#### МИНИСТЕРСТВО СЕЛЬСКОГО ХОЗЯЙСТВА РОССИЙСКОЙ ФЕДЕРАЦИИ ФЕДЕРАЛЬНОЕ ГОСУДАРСТВЕННОЕ БЮДЖЕТНОЕ ОБРАЗОВАТЕЛЬНОЕ УЧРЕЖДЕНИЕ ВЫСШЕГО ОБРАЗОВАНИЯ «ИЖЕВСКАЯ ГОСУДАРСТВЕННАЯ СЕЛЬСКОХОЗЯЙСТВЕННАЯ АКАДЕМИЯ»

**УТВЕРЖДАЮ** Проректор по учебной работе: Л.Б. Акмаров/ auful  $2016$   $\Gamma$ .  $\overline{O}$ 

#### РАБОЧАЯ ПРОГРАММА

#### по дисциплине «Экономическая информатика»

Направление подготовки: «Экономика»

Квалификация выпускника: бакалавр

Форма обучения - очная, заочная

Ижевск 2016

# Содержание

## 1 ЦЕЛИ И ЗАДАЧИ ОСВОЕНИЯ ДИСЦИПЛИНЫ

## 2 МЕСТО ДИСЦИПЛИНЫ В СТРУКТУРЕ ООП

3 КОМПЕТЕНЦИИ ОБУЧАЮЩЕГОСЯ, ФОРМИРУЕМЫЕ В РЕЗУЛЬТАТЕ ОСВОЕНИЯ ДИСЦИПЛИНЫ

4 СТРУКТУРА И СОДЕРЖАНИЕ ДИСЦИПЛИНЫ

5 ОБРАЗОВАТЕЛЬНЫЕ ТЕХНОЛОГИИ

6 ОЦЕНОЧНЫЕ СРЕДСТВА ДЛЯ ТЕКУЩЕГО КОНТРОЛЯ УСПЕВАЕМОСТИ, ПРОМЕЖУТОЧНОЙ АТТЕСТАЦИИ ПО ИТОГАМ ОСВОЕНИЯ ДИСЦИПЛИНЫ И УЧЕБНО-МЕТОДИЧЕСКОЕ ОБЕСПЕЧЕНИЕ САМОСТОЯТЕЛЬНОЙ РАБОТЫ СТУДЕНТОВ

7 УЧЕБНО-МЕТОДИЧЕСКОЕ И ИНФОРМАЦИОННОЕ ОБЕСПЕЧЕНИЕ ДИСЦИПЛИНЫ

8 МАТЕРИАЛЬНО-ТЕХНИЧЕСКОЕ ОБЕСПЕЧЕНИЕ ДИСЦИПЛИНЫ

ПРИЛОЖЕНИЯ

# 1 ЦЕЛИ И ЗАДАЧИ ОСВОЕНИЯ ДИСЦИПЛИНЫ

Целью изучения дисциплины «Экономическая информатика» является освоение теоретических основ информатики, изучение информационных процессов и их свойств, приобретение навыков использования технических и программных средств для решения учебных и профессиональных задач.

Задачи курса:

- изучение теоретических основ информатики и вычислительной техники; основ экономической информации;
- закономерности протекания информационных процессов в экономических системах;
- ознакомление с архитектурой современного компьютера, техническими характеристиками, современным программным обеспечением компьютеров и тенденциями его развития;
- приобретение навыков работы с программными оболочками, текстовыми и графическими редакторами, электронными таблицами, системами управления базами данных, средствами создания презентаций;
- изучение основ программирования, алгоритмизации задач;
- ознакомление с методами организации бизнес-информации.

# **2 МЕСТО ДИСЦИПЛИНЫ В СТРУКТУРЕ ООП**

Дисциплина «Экономическая информатика» входит в вариативную часть базового цикла дисциплин.

Дисциплина является обязательной для студентов очной формы обучения и изучается ими на первом году обучения. Она базируется на знаниях, полученных при изучении предметов «Информатика», «Математика», «Физика» по программе средней школы.

Теоретические знания и практические навыки, полученные студентами при ее изучении, должны быть использованы в процессе изучения последующих дисциплин по учебному плану «Методы оптимальных решений», «Программное обеспечение информационных систем», «Основы финансовых вычислений в

экономике», «Информационные системы в экономике», «Справочно-правовые системы», «Эконометрика», «Статистика», «Макроэкономическое планирование и прогнозирование», а также при подготовке и оформлению курсовых и дипломной работ, выполнении научно-исследовательской студенческой работы.

В результате изучения данной дисциплины студенты должны:

### **ЗНАТЬ:**

- основные понятия и современные принципы работы с деловой информацией;
- базовые понятия информатики;
- информационные процессы, их виды;
- состав, структуру и принципы работы персонального компьютера;
- основы организации хранения различной информации в компьютере;
- технические и программные средства реализации информационных процессов;
- основные понятия алгоритмизации и программирования;
- основные принципы функционирования системной среды Windows и технологию работы в ней;
- технологию работы с текстовыми документами в среде текстового процессора MS Word;
- технологию работы с табличными документами в среде табличного процессора MS Excel;
- технологию работы с базами данных в MS Access;
- технологию создания презентаций в программе MS PowerPoint;
	- VMeTЬ:

применять информационные технологии (текстовый процессор MS Word, табличный процессор MS Excel, СУБД MS Access) для решения управленческих задач;

**владеть**: навыками и приемами работы с программным обеспечением для работы с деловой и экономической информацией; способами и средствами получения, хранения, переработки и защиты информации в персональном компьютере и в сетях с целью решения учебных, научно-исследовательских и

профессиональных задач.

Дисциплина относится к вариативной части блока дисциплин.

Процесс изучения дисциплины направлен на формирование следующих компетенций: ОПК-1, ОПК-2, ПК-8.

Содержательно-логические связи дисциплины Экономическая информатика

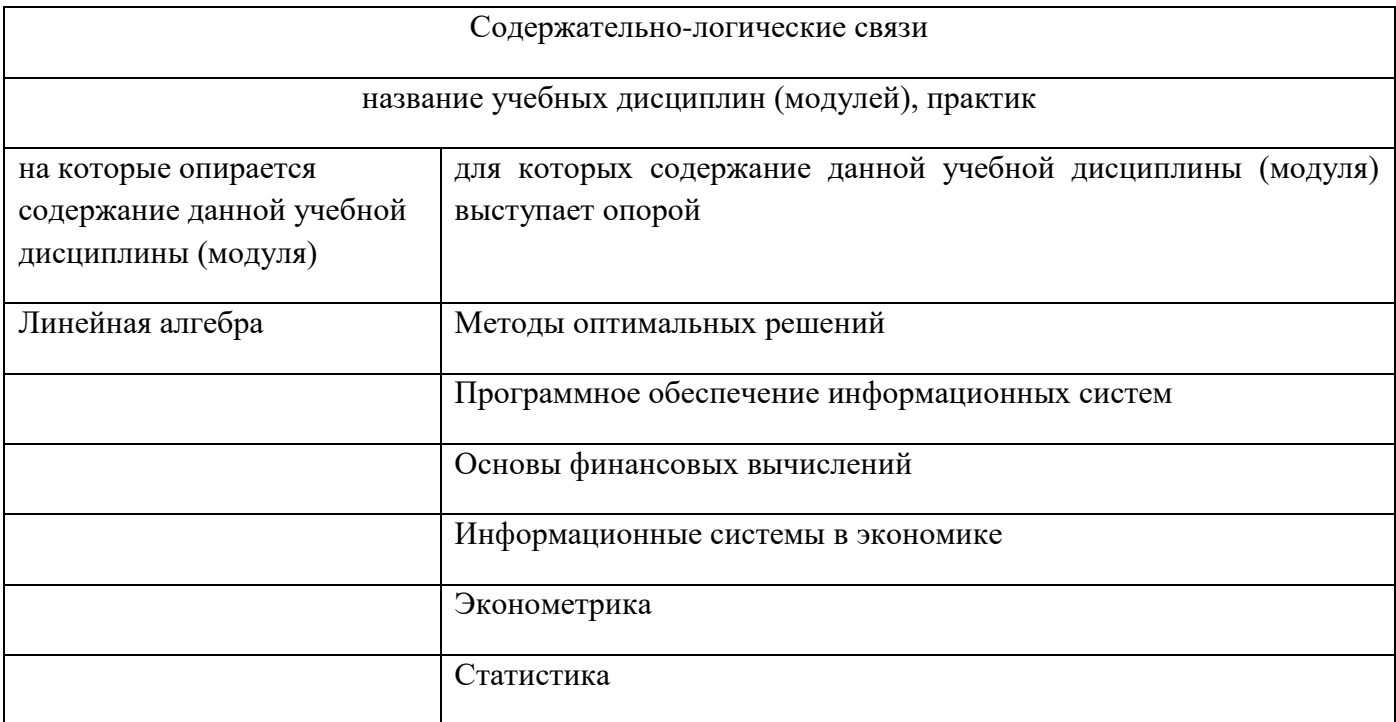

# **3 КОМПЕТЕНЦИИ ОБУЧАЮЩЕГОСЯ, ФОРМИРУЕМЫЕ В РЕЗУЛЬТАТЕ** ОСВОЕНИЯ ДИСЦИПЛИНЫ (МОДУЛЯ)

# **(ɩɟɪɟɱɟɧɶ ɩɥɚɧɢɪɭɟɦɵɯ ɪɟɡɭɥɶɬɚɬɨɜ ɨɛɭɱɟɧɢɹ ɩɨ ɞɢɫɰɢɩɥɢɧɟ)**

# 3.1 Перечень компетенций

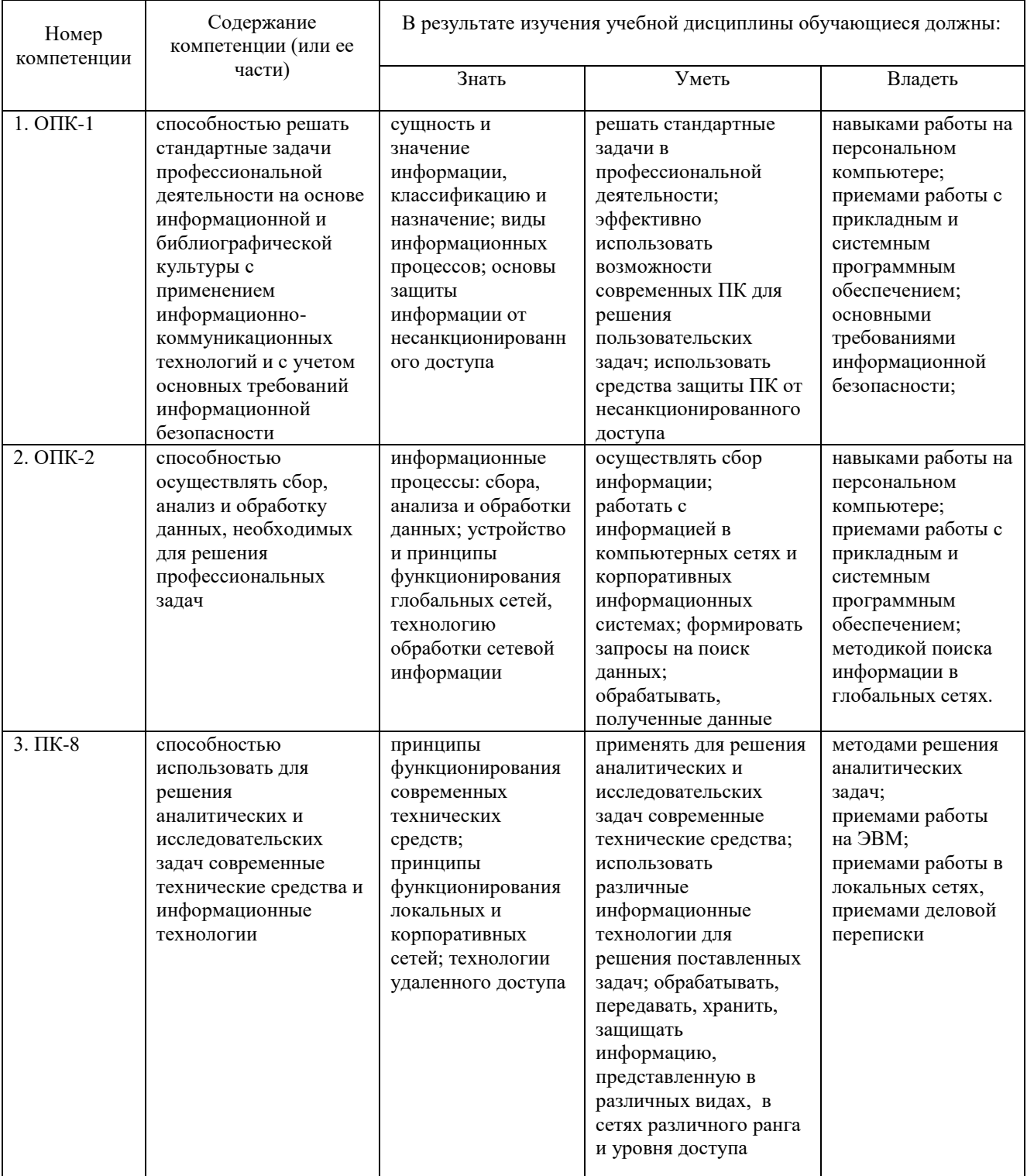

# 4 СТРУКТУРА И СОДЕРЖАНИЕ ДИСЦИПЛИНЫ (МОДУЛЯ)

# 4.1 Структура и содержание дисциплины экономическая информатика (очная форма обучения)

Общая трудоемкость дисциплины составляет 7 зачетных единиц, 252 часов. Из них 110 часов – аудиторная (контактная) работа, 115 часов – самостоятельная (внеаудиторная), 27 часов – подготовка к экзамену.

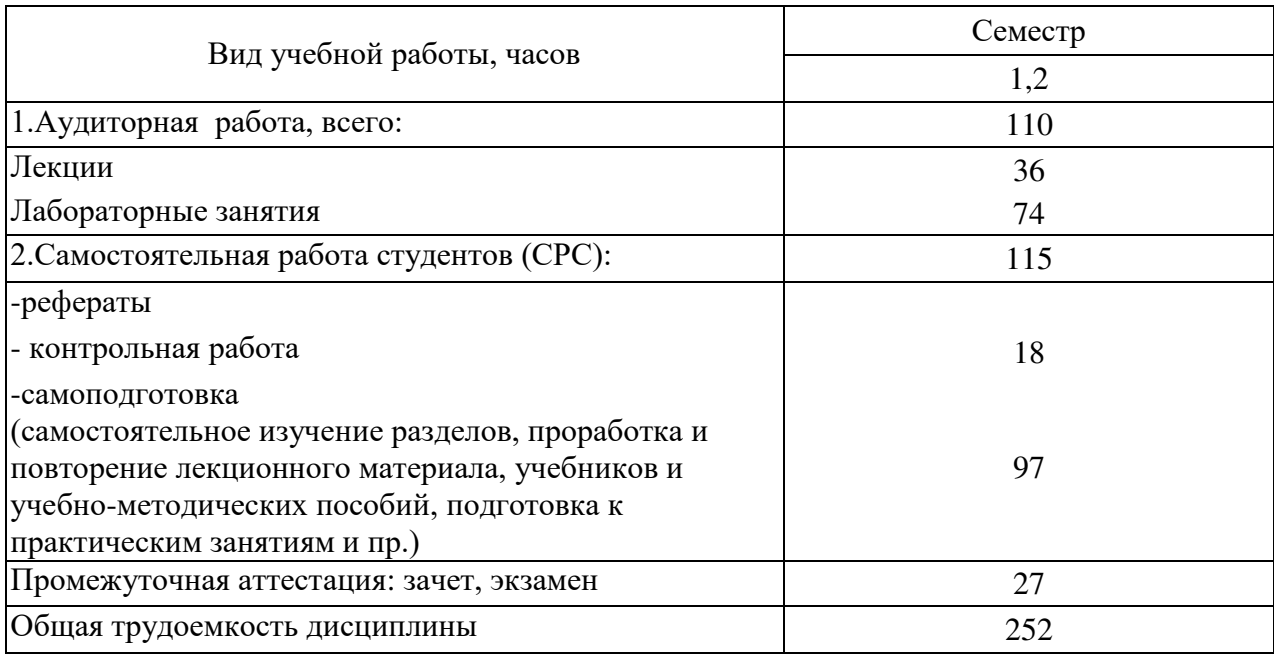

# 4.1.1 Структура дисциплины

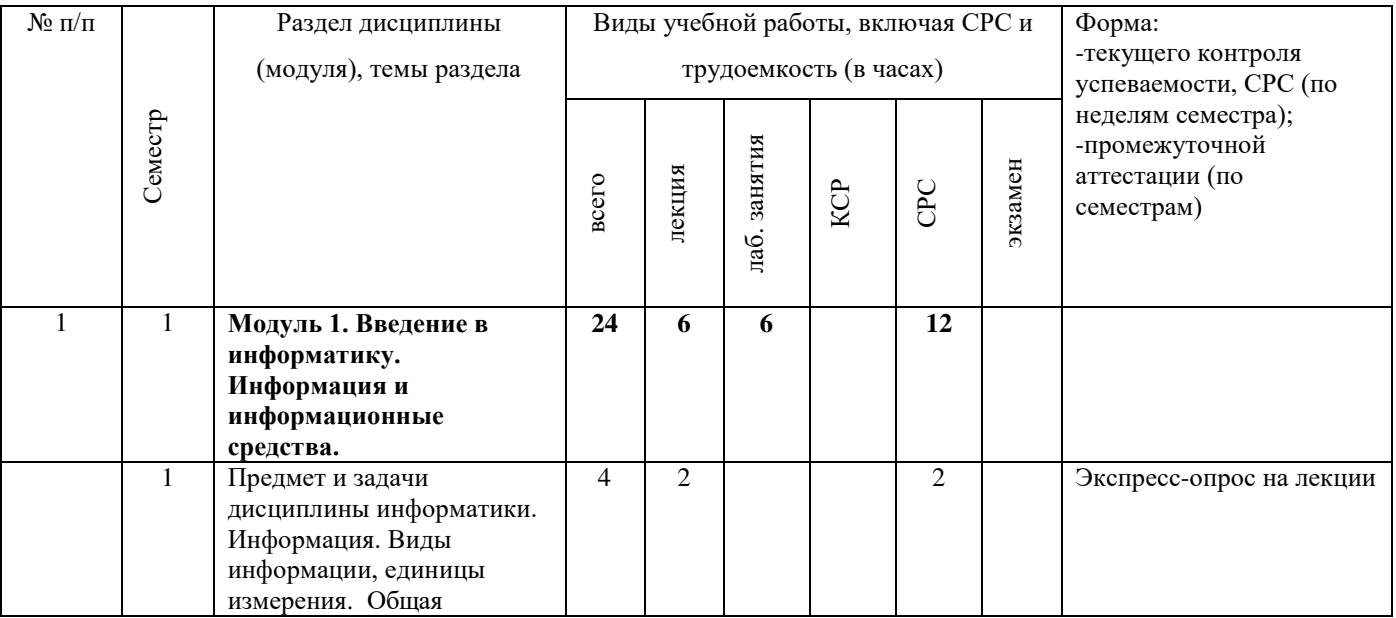

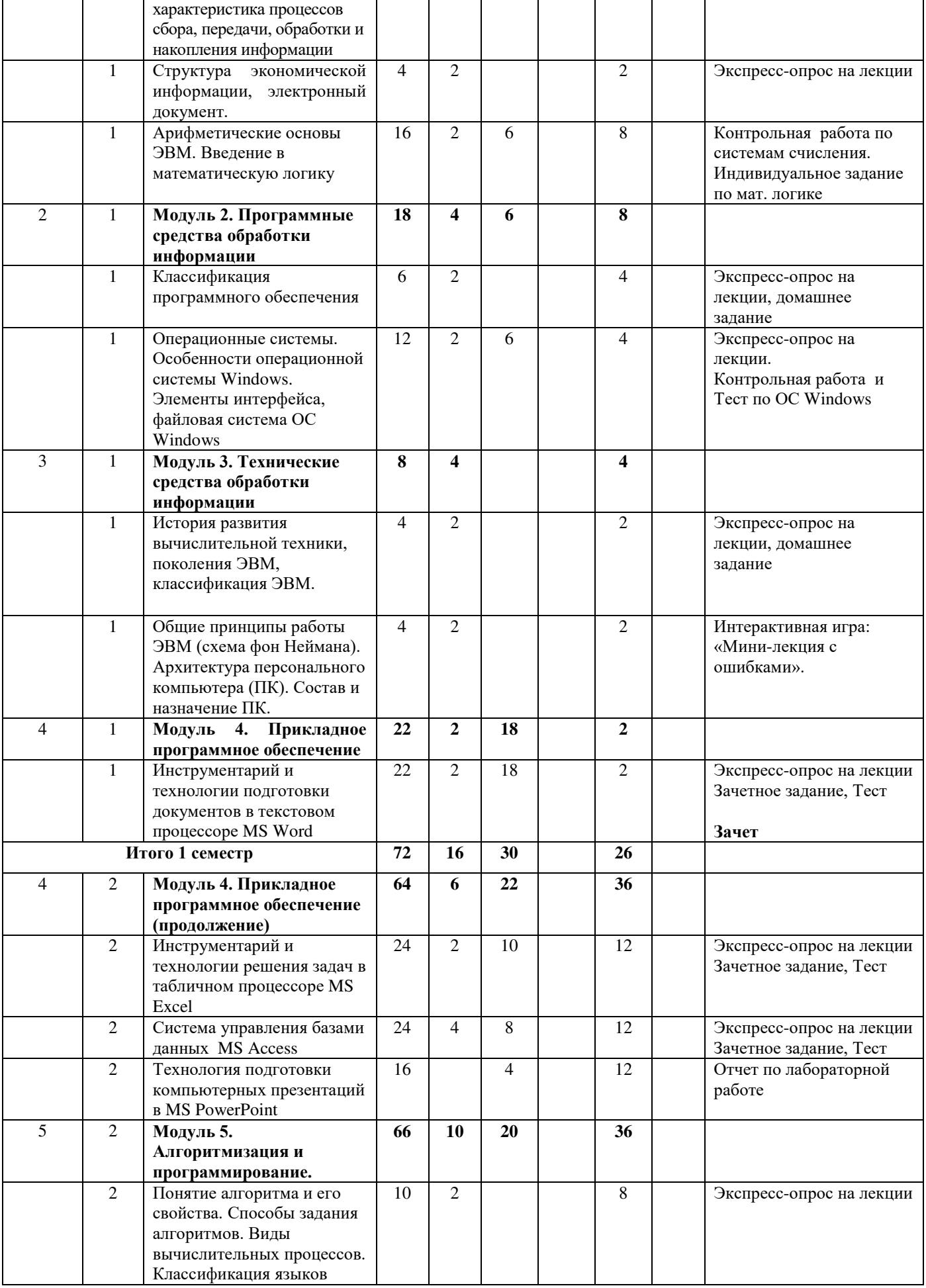

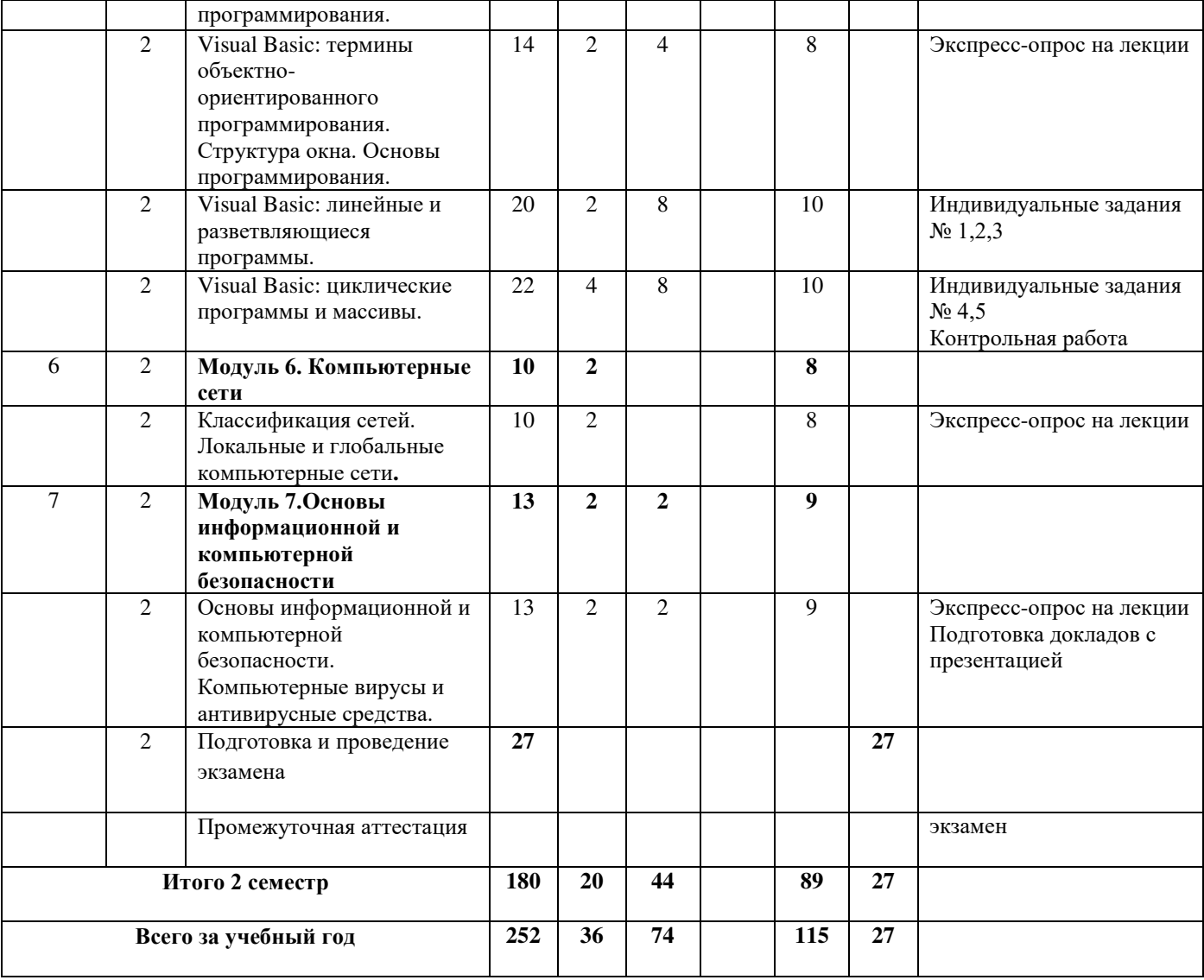

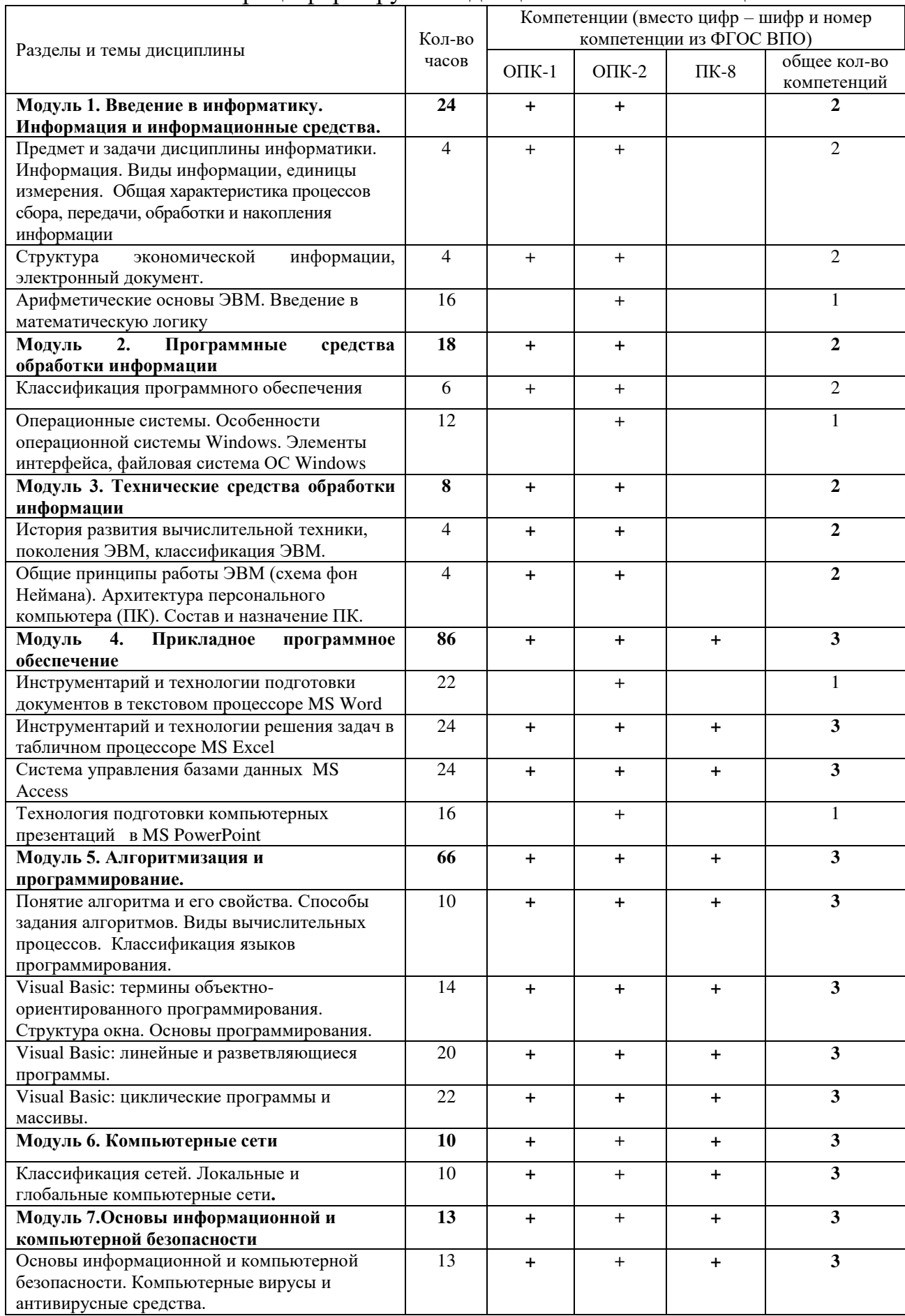

# 4.1.2 Матрица формируемых дисциплиной компетенций

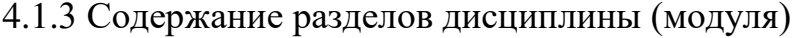

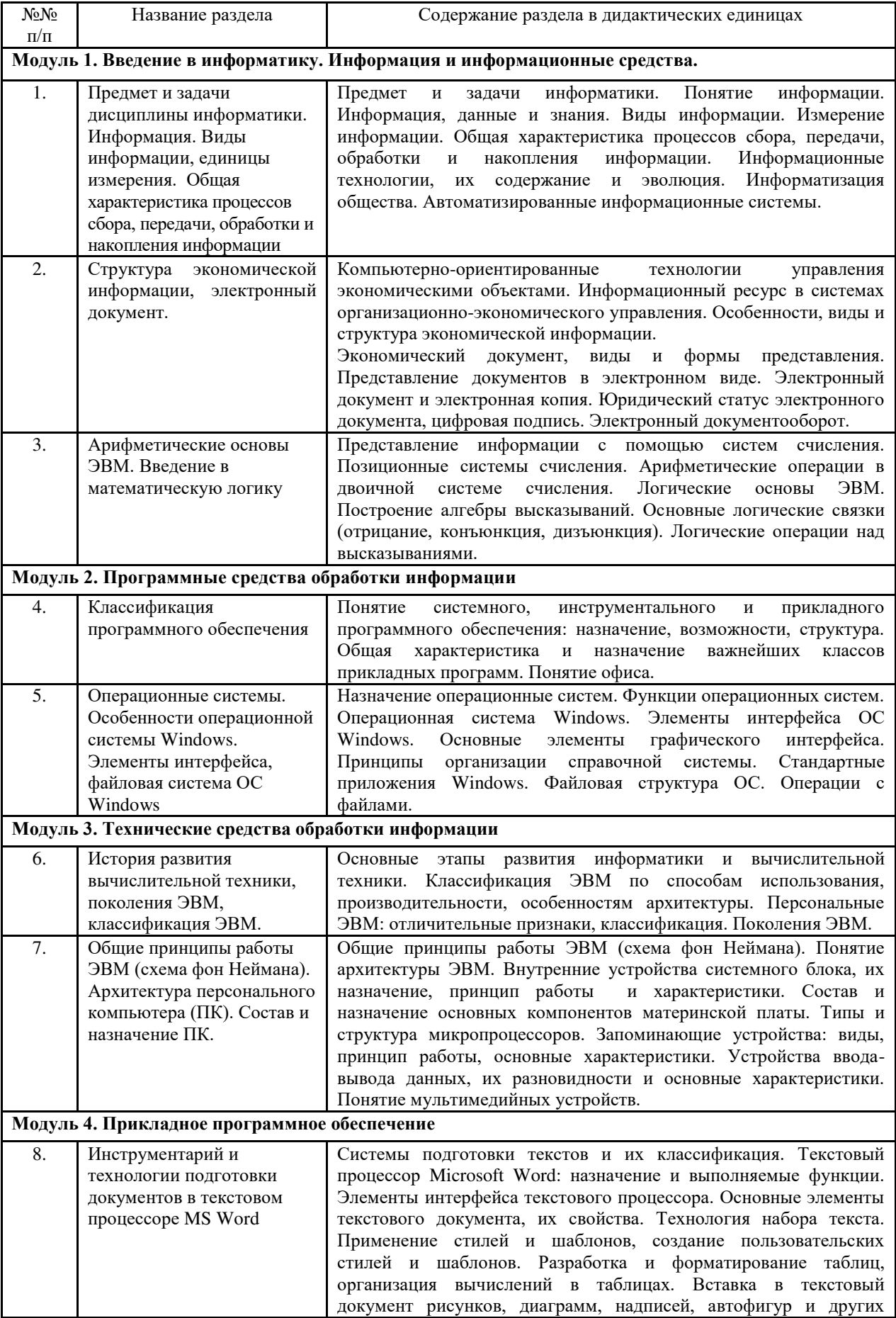

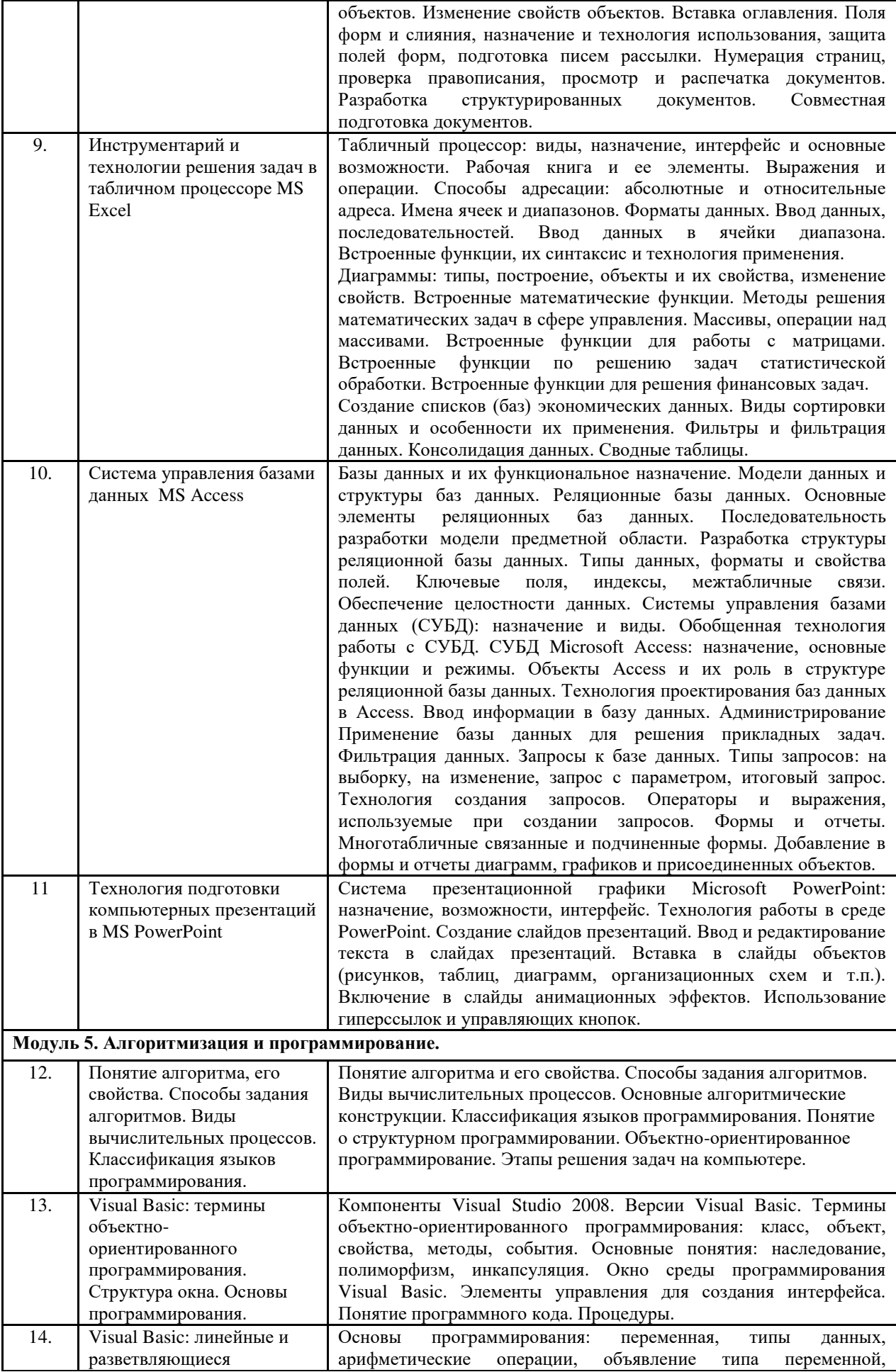

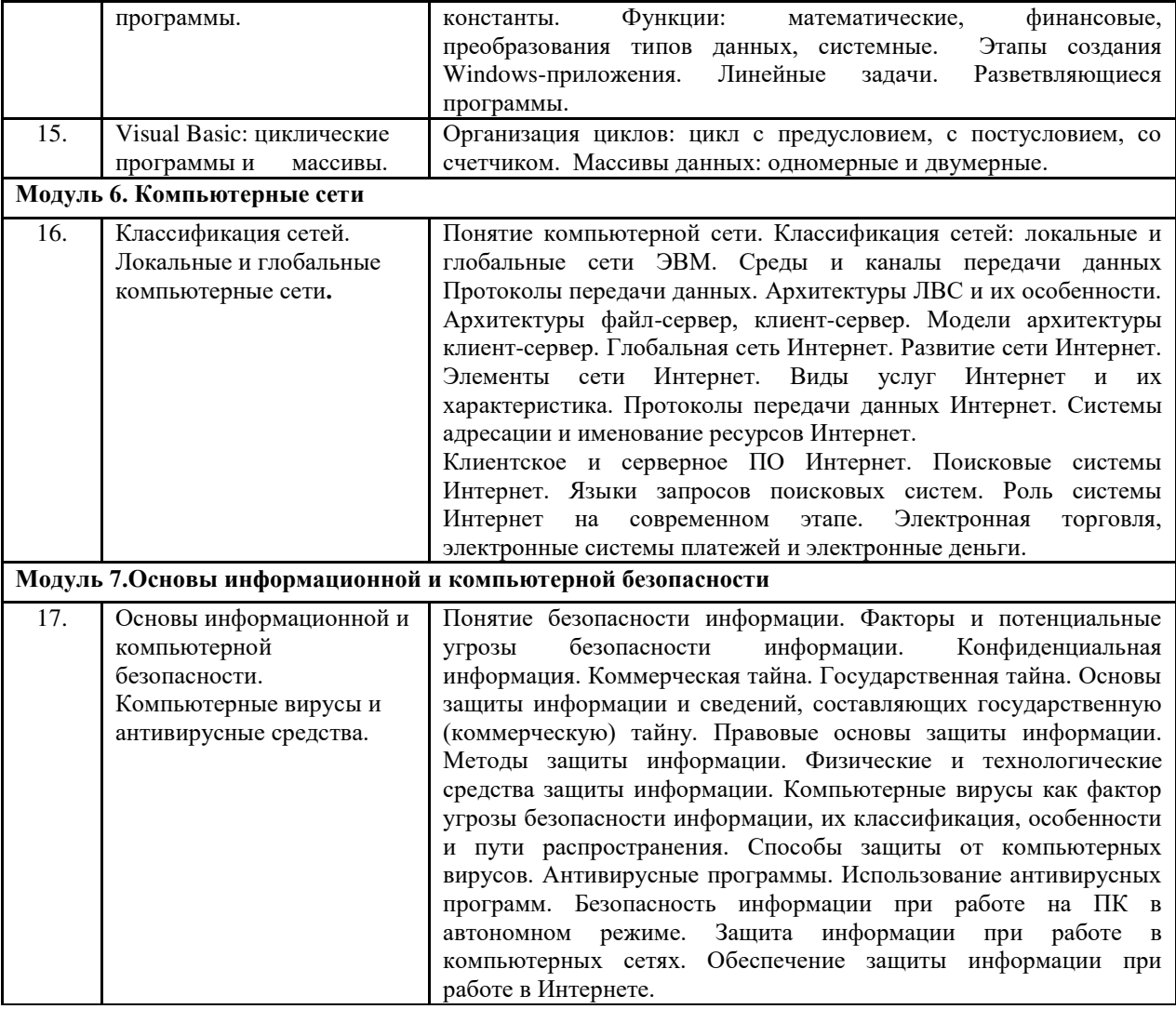

# 4.1.4 Лабораторный практикум

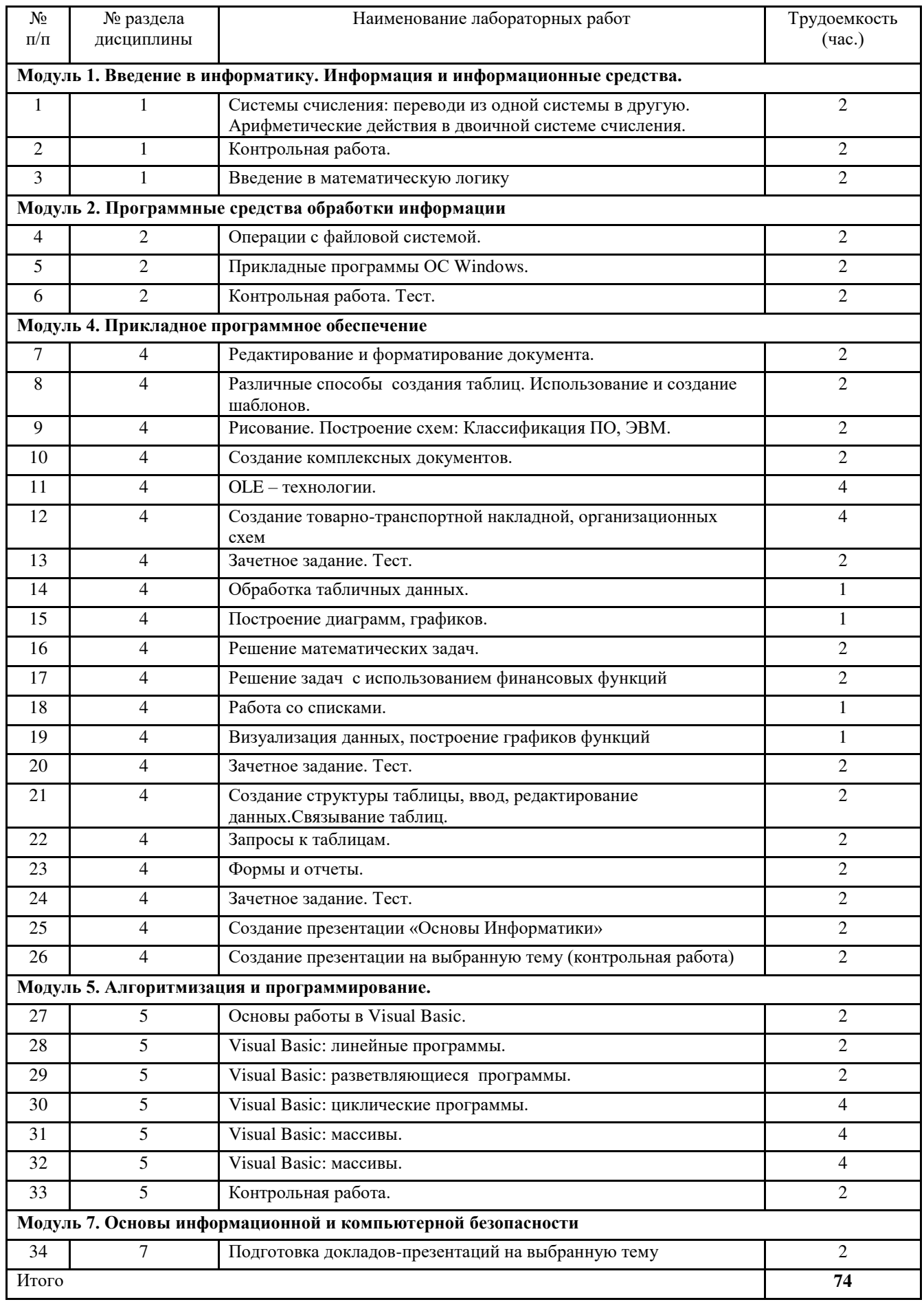

Для выполнения лабораторных работ применяются методические указания:

- 1. Учебно-методические материалы для работы с ОС Windows.
- 2. Учебно-методические материалы для работы с ТП MS Word.
- 3. Учебно-методические материалы для работы с ТП MS Excel.
- 4. Учебно-методические материалы для работы с СУБД MS Access.
- 5. Учебно-методические материалы для работы с MS PowerPoint.
- 6. Учебно-методические материалы для работы на алгоритмическом языке Visual Basic.

# 4.1.5 Практические занятия (семинары) (планом не предусмотрено)

# 4.1.6 Содержание самостоятельной работы и формы ее контроля

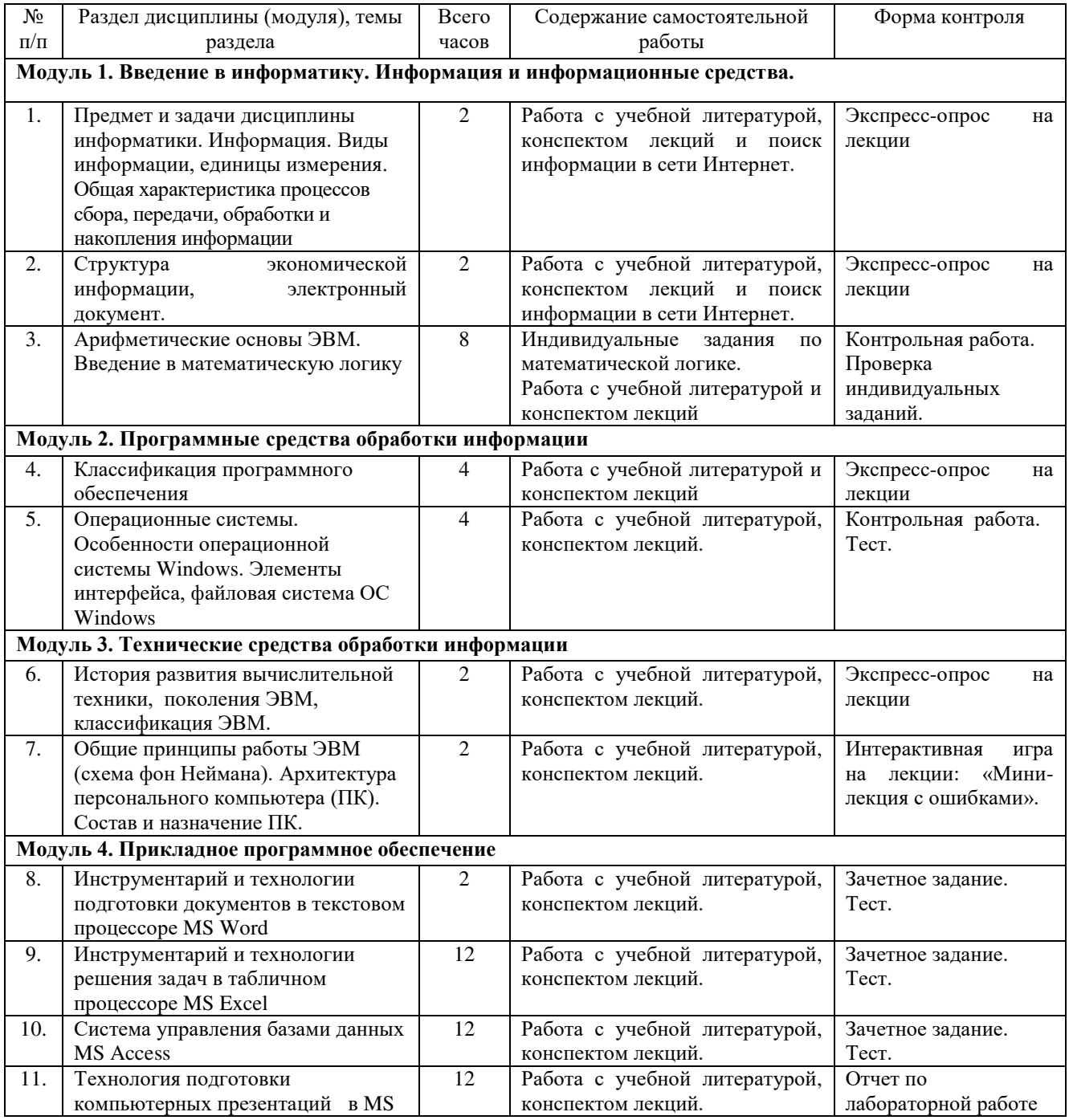

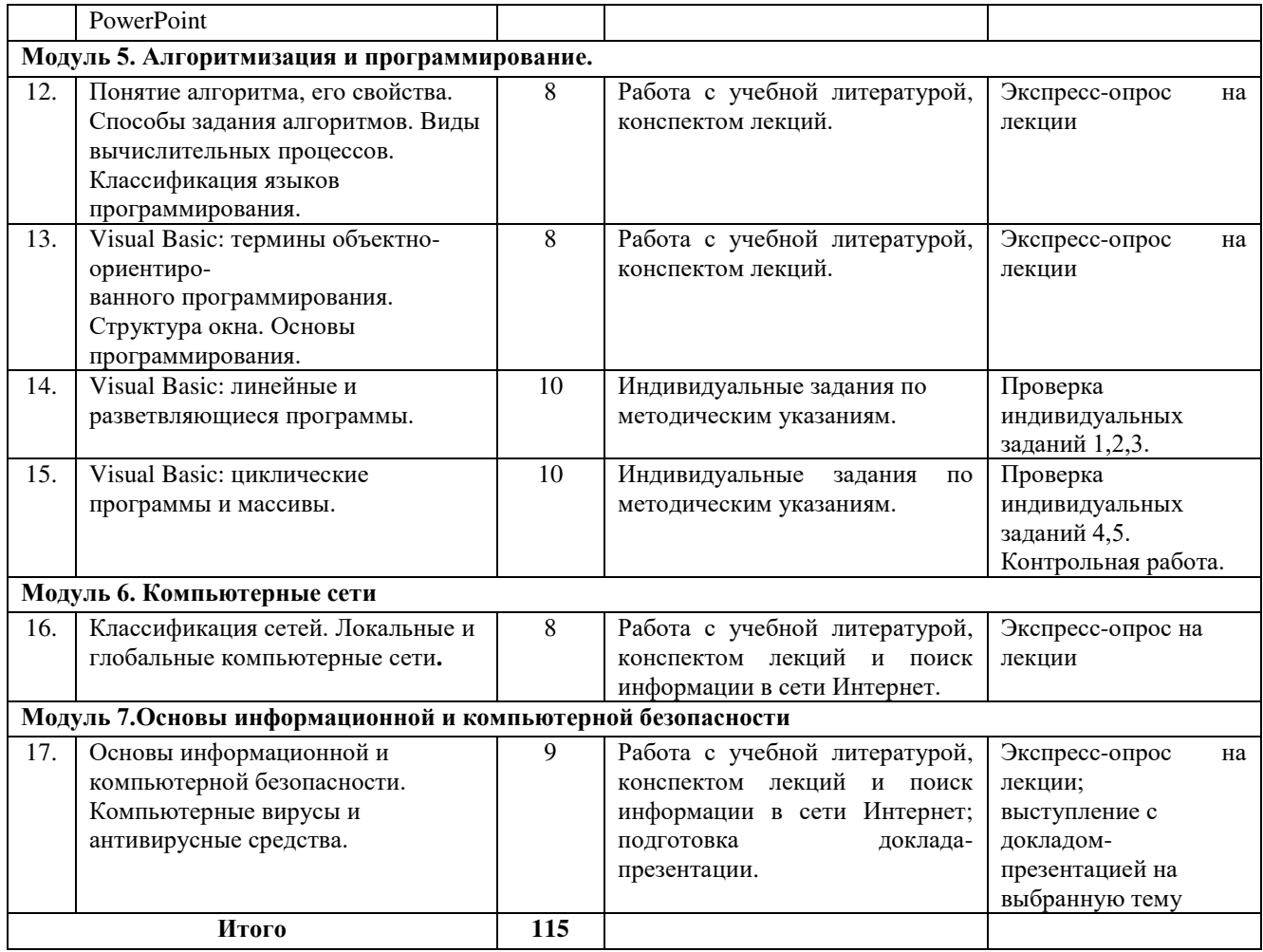

# 4.2 СТРУКТУРА И СОДЕРЖАНИЕ ДИСЦИПЛИНЫ ЭКОНОМИЧЕСКОЙ ИНФОРМАТИКИ (ЗАОЧНОЕ ОБУЧЕНИЕ)

Общая трудоемкость дисциплины составляет 7 зачетных единиц, 252 часа. 4.2.1 Структура дисциплины

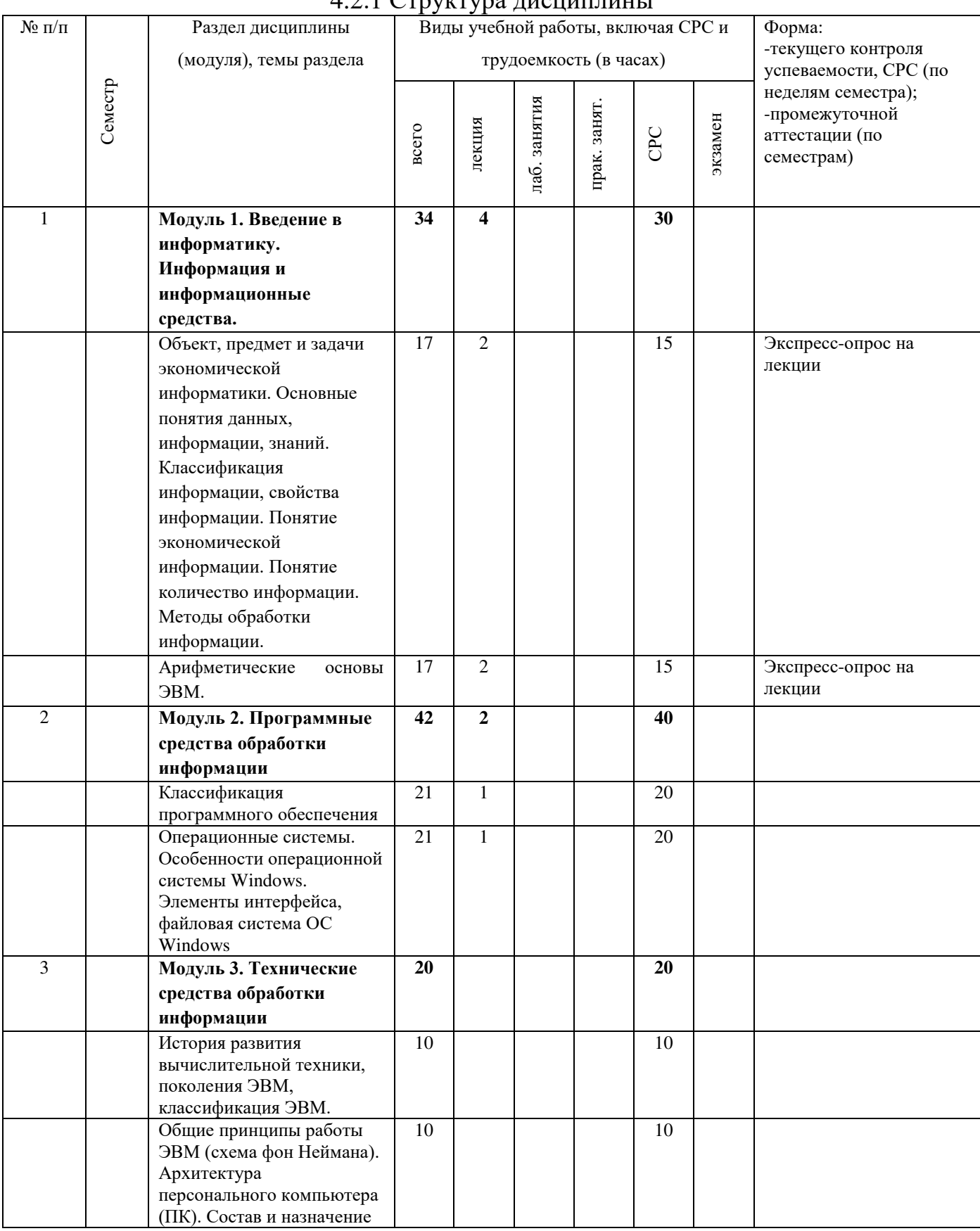

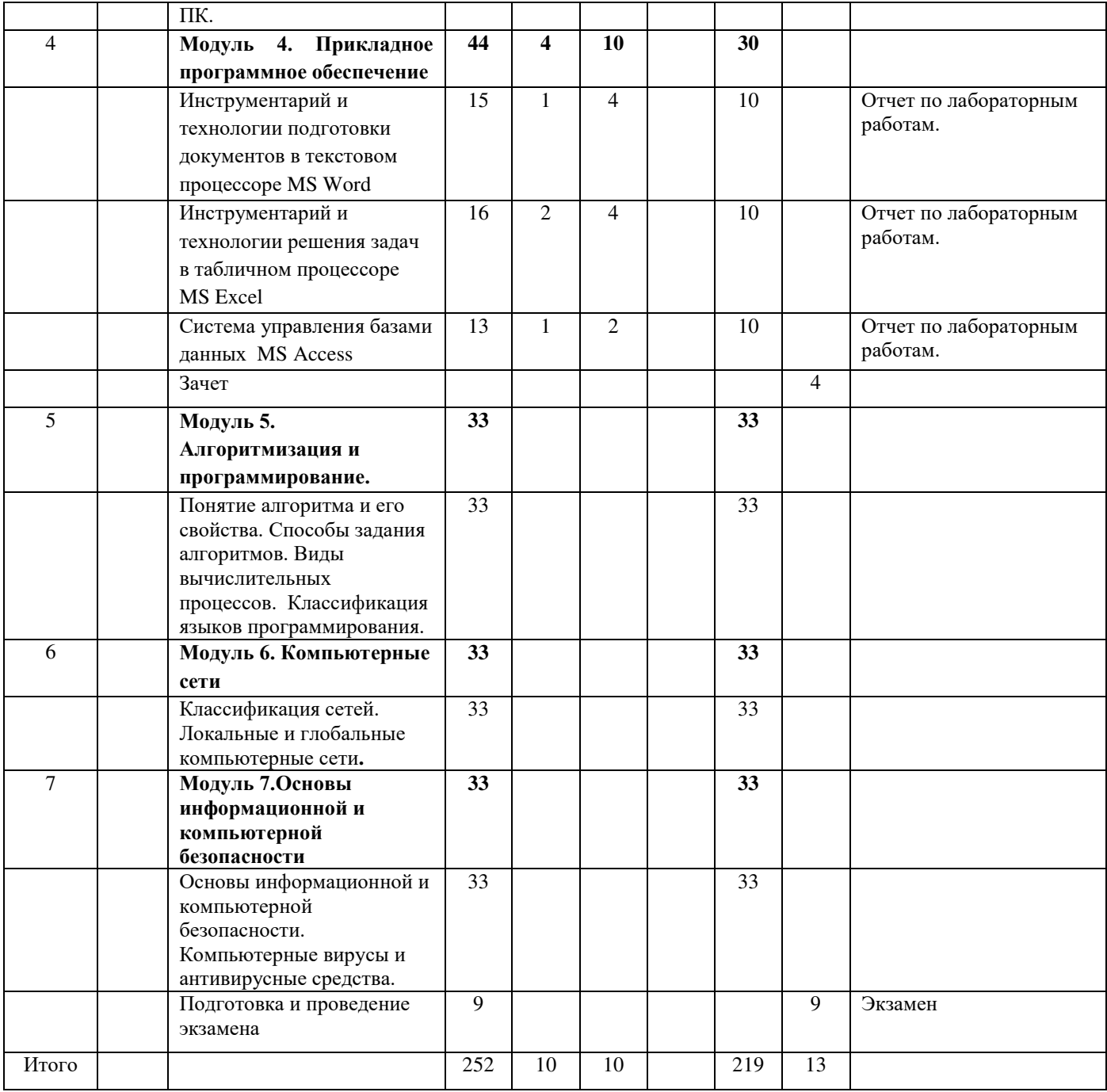

# 4.2.2 Лабораторный практикум

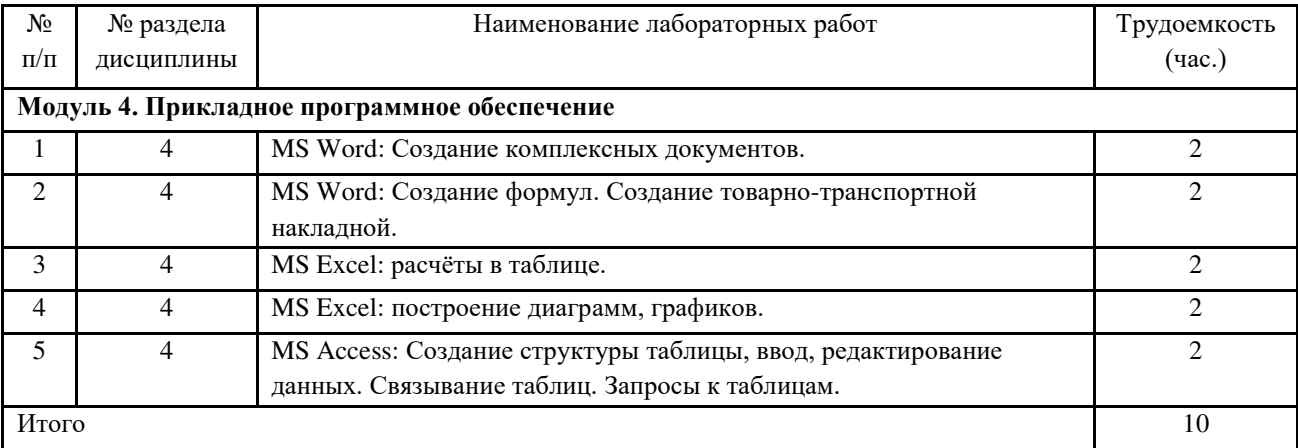

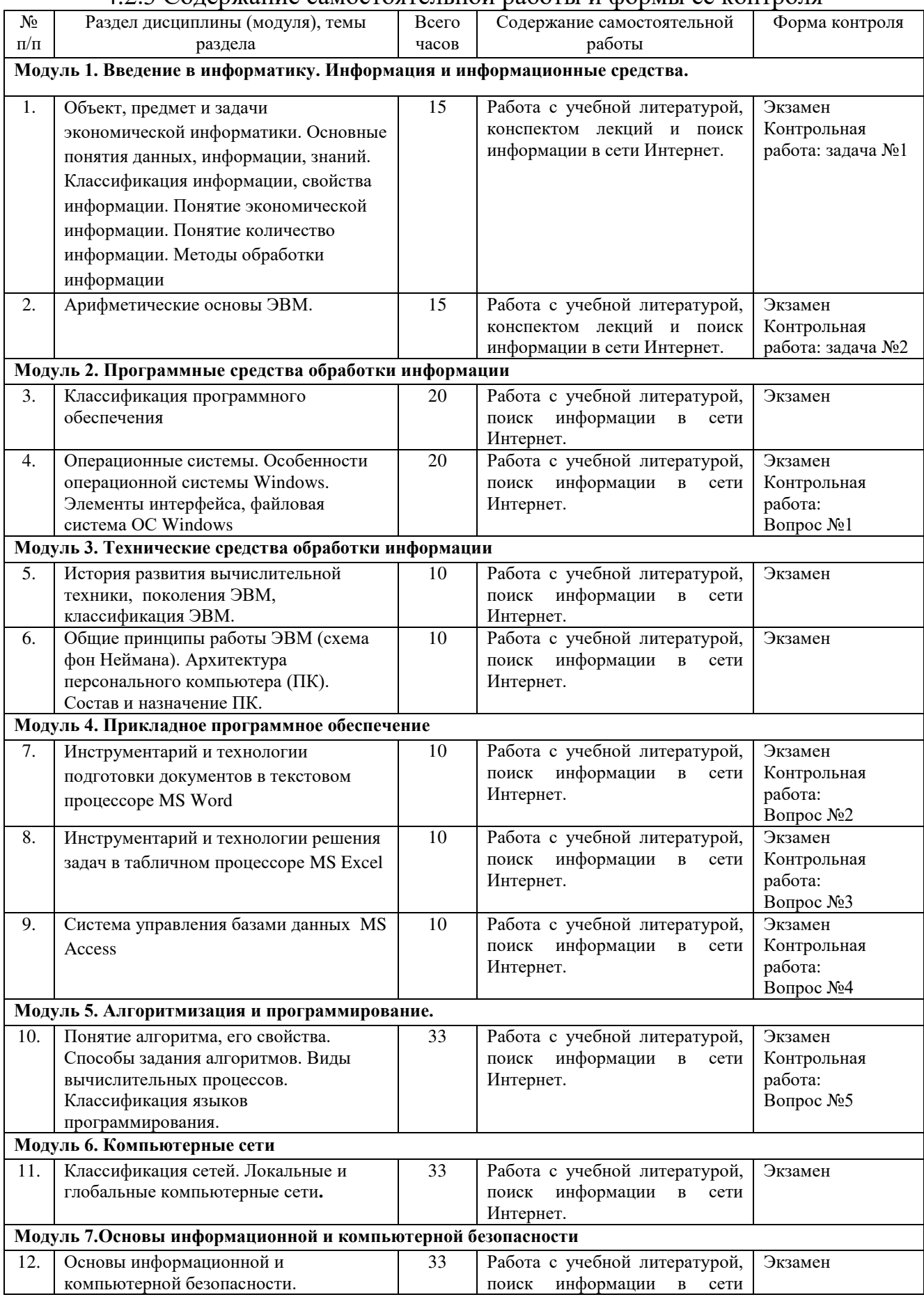

# 4.2.3 Содержание самостоятельной работы и формы ее контроля

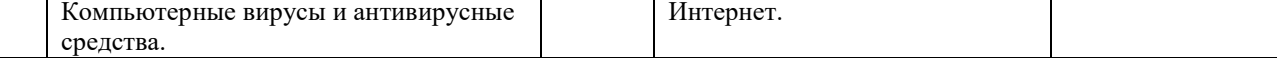

# **5 ОБРАЗОВАТЕЛЬНЫЕ ТЕХНОЛОГИИ**

5 Интерактивные образовательные технологии, используемые в аудиторных занятиях

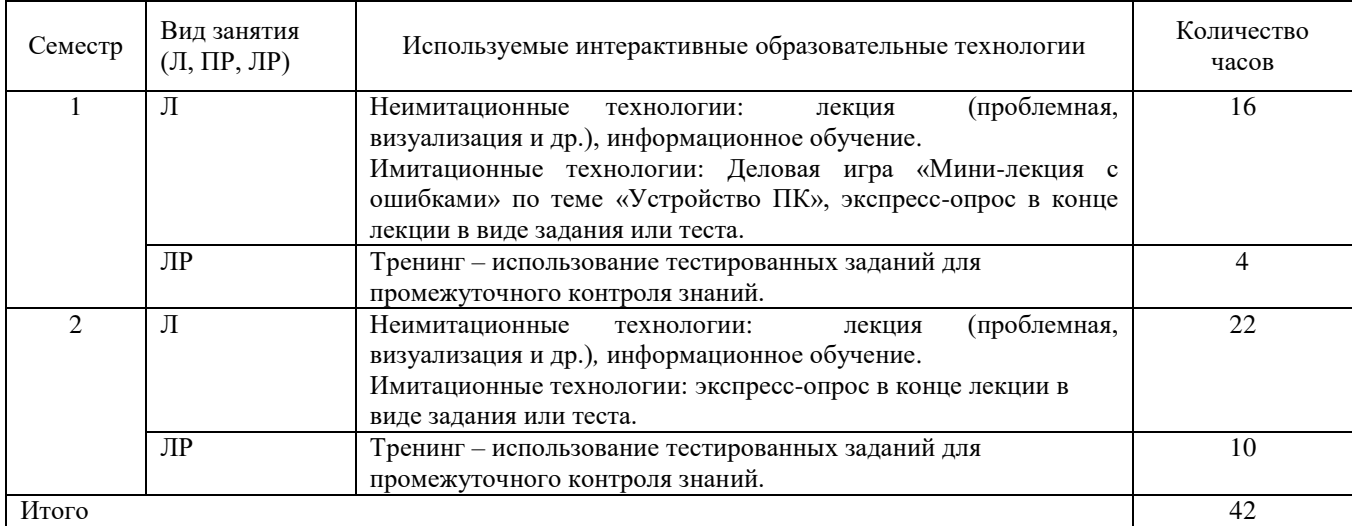

## **6 ОЦЕНОЧНЫЕ СРЕДСТВА ДЛЯ ТЕКУЩЕГО КОНТРОЛЯ УСПЕВАЕМОСТИ,** ПРОМЕЖУТОЧНОЙ АТТЕСТАЦИИ ПО ИТОГАМ ОСВОЕНИЯ ДИСЦИПЛИНЫ И УЧЕБНО-МЕТОДИЧЕСКОЕ ОБЕСПЕЧЕНИЕ САМОСТОЯТЕЛЬНОЙ РАБОТЫ СТУДЕНТОВ

Текущий контроль предусматривает контрольную работу, зачетное задание, тест по окончанию изучения каждой темы, домашние индивидуальные задания.

Промежуточная аттестация – зачет и экзамен.

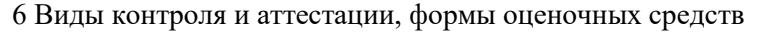

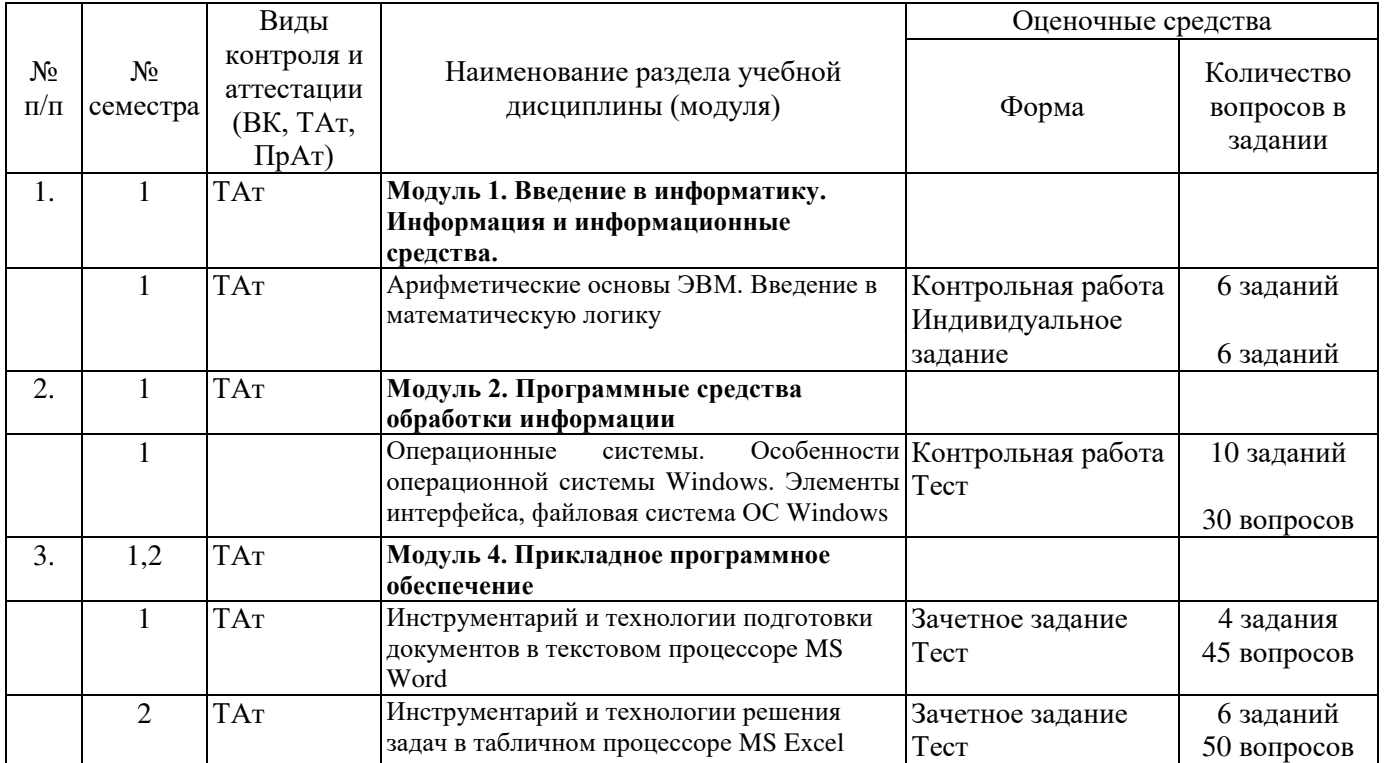

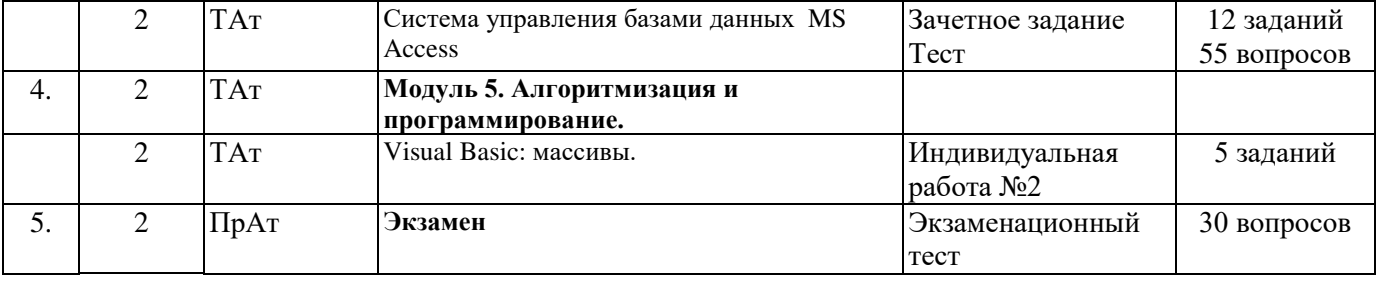

\*Фонд оценочных средств для текущего контроля и промежуточной аттестации приведен в приложении к рабочей программе.

#### Вопросы для экзамена

- 1. Информатика как наука.
- 2. Информационные революции.
- 3. Понятие информационного общества, его характерные черты.
- 4. Информатизация общества: понятие, проблемы, перспективы.
- 5. Информационные ресурсы, продукты, услуги.
- 6. Понятия информационные системы, информационные технологии.
- 7. Понятие информации, ее виды и свойства.
- 8. Процедуры обработки информации (сбор, формализация, фильтрация, архивация, сортировка, защита, транспортировка, преобразование).
- 9. Понятие экономической информации, структура.
- 10. Понятие и виды экономического документа.
- 11. Понятие электронного документа. Электронный документооборот.
- 12. Единицы измерения информации в компьютере.
- 13. Системы счисления. Примеры позиционных и непозиционных систем счисления. Правила перевода из одной системы счисления в другую.
- 14. Арифметические действия в двоичной системе счисления.
- 15. Логические основы ЭВМ. Построение алгебры высказываний. Основные логические связки (отрицание, конъюнкция, дизъюнкция).
- 16. Логические операции над высказываниями.
- 17. История развития вычислительной техники.
- 18. Характеристика поколений ЭВМ.
- 19. Понятие вычислительной машины и принципы организации ее работы, сформулированные Джоном Фон Нейманом.
- 20. Классификация современных компьютеров.
- 21. Классификация персональных компьютеров. Особенности архитектуры IBM PC совместимых компьютеров.
- 22. Устройство ПЭВМ: основные компоненты системного блока.
- 23. Устройство ПЭВМ: состав системной платы (микропроцессор, запоминающие устройства (ОЗУ, Кэш, ПЗУ)).
- 24. Устройство ПЭВМ: клавиатура
- 25. Устройство ПЭВМ: монитор.
- 26. Дополнительные устройства ПЭВМ (ввода; вывода; ВЗУ; управления; устройства, выполняющие одновременно функции ввода и вывода информации в/из ПЭВМ).
- 27. Классификация программного обеспечения ПЭВМ.
- 28. Понятие и состав базового (системного) программного обеспечения.
- 29. Понятие операционной системы. Классификация операционных систем.
- 30. Различные типы операционных систем.
- 31. Программные оболочки операционных систем (Norton Commander, Far).
- 32. Файловая система и файловая структура.
- 33. Служебные программы, программы технического обслуживания.
- 34. Что такое компьютерный вирус. Антивирусные программы.
- 35. Классификация прикладного программного обеспечения.
- 36. Характеристика программ обработки текстов.
- 37. Характеристика электронных таблиц.
- 38. Понятие баз данных. Системы управления базами данных.
- 39. Средства создания презентаций.
- 40. Интегрированные программные средства (пакет MS Office).
- 41. Профессиональные программы.
- 42. Алгоритмизация. Понятие алгоритма, свойства алгоритмов.
- 43. Способы задания алгоритмов.
- 44. Типы вычислительных процессов: линейный, разветвляющийся, циклический.
- 45. Классификация языков программирования.
- 46. Этапы решения задач на ЭВМ.
- 47. Алгоритмический язык Turbo Pascal.
- 48. Компьютерные сети. Классификация сетей.
- 49. Локальные сети. Топология сетей.
- 50. Глобальные сети. Сеть Internet. Сервисные услуги.

#### **6.2 Перечень учебно-метолического обеспечения для самостоятельной работы**

- 1. Рабочая программа дисциплины «Экономическая информатика»
- 2. Инструкция по работе с информационно-справочными системами
- 3. Учебно-методические материалы для работы с MS PowerPoint.
- 4. Учебно-методические материалы для работы на алгоритмическом языке Visual Basic.
- 5. Задания, приведенные в литературе и порядок их выполнения (по заданию преподавателя)
- 6. Информатика: Текстовый процессор MS WORD 2010 в составе пакета Microsoft Office: учебное пособие к лабораторным работам для студентов бакалавриата сельскохозяйственных вузов. 2-е издание / Сост. А.Г. Семёнова. Е.В. Тимошкина, Е.С. Третьякова. - Ижевск: ФГБОУ ВПО Ижевская ГСХА, 2013. – 48 стр. + Портал ИжГСХА [http://library.izhgsha.ru/jirbis2/components/com\\_irbis/pdf\\_view/?174347](http://library.izhgsha.ru/jirbis2/components/com_irbis/pdf_view/?174347)
- 7. Информатика: Табличный процессор MS Excel 2010 в составе пакета Microsoft Office: учебное пособие к лабораторным работам для студентов бакалавриата сельскохозяйственных вузов / Сост. А.Г. Семёнова., Е.В. Тимошкина – Ижевск: ФГБОУ ВПО Ижевская ГСХА, 2013. – 36  $crp. +$  Портал ИжГСХА

[http://portal.izhgsha.ru/index.php?q=docs&download=1&parent=12766&id=12881https://lib.rucont.ru](http://portal.izhgsha.ru/index.php?q=docs&download=1&parent=12766&id=12881https://lib.rucont.ru/efd/363173/info) [/efd/363173/info](http://portal.izhgsha.ru/index.php?q=docs&download=1&parent=12766&id=12881https://lib.rucont.ru/efd/363173/info) 

Или

[http://library.izhgsha.ru/jirbis2/components/com\\_irbis/pdf\\_view/?503632](http://library.izhgsha.ru/jirbis2/components/com_irbis/pdf_view/?503632)

8. Информатика: система управления базами данных Microsoft Access: учебно- методическое пособие к лабораторным работам для студентов бакалавриата сельскохозяйственных вузов /Сост. А.Г. Семёнова, Е.В. Тимошкина.– Ижевск: ФГБОУ ВПО Ижевская ГСХА, 2013. – 48 с. + Портал Иж $\Gamma$ СХА

[http://portal.izhgsha.ru/index.php?q=docs&download=1&parent=12766&id=12850https://lib.rucont.ru](http://portal.izhgsha.ru/index.php?q=docs&download=1&parent=12766&id=12850https://lib.rucont.ru/efd/363170/info) [/efd/363170/info](http://portal.izhgsha.ru/index.php?q=docs&download=1&parent=12766&id=12850https://lib.rucont.ru/efd/363170/info) 

или

[http://library.izhgsha.ru/jirbis2/components/com\\_irbis/pdf\\_view/?695801](http://library.izhgsha.ru/jirbis2/components/com_irbis/pdf_view/?695801)

9. Пакет прикладных программ Microsoft Office. [Электронный ресурс]. Режим доступа: <http://moodle.izhgsha.ru/>

# **7 УЧЕБНО-МЕТОДИЧЕСКОЕ И ИНФОРМАЦИОННОЕ ОБЕСПЕЧЕНИЕ ДИСЦИПЛИНЫ (МОДУЛЯ) ЭКОНОМИЧЕСКАЯ ИНФОРМАТИКА**

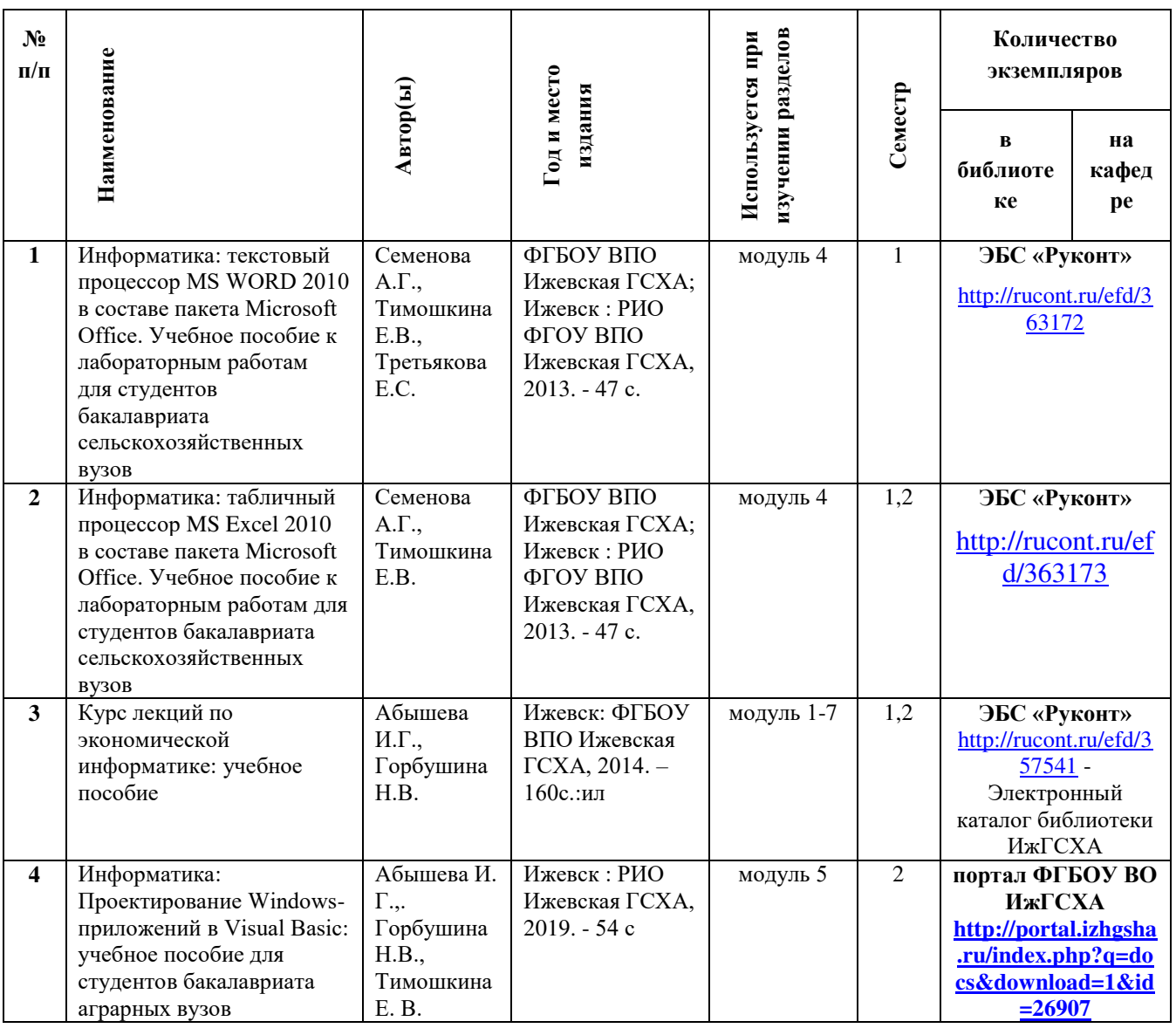

# 7.1 Основная литература

# 7.2 Дополнительная литература

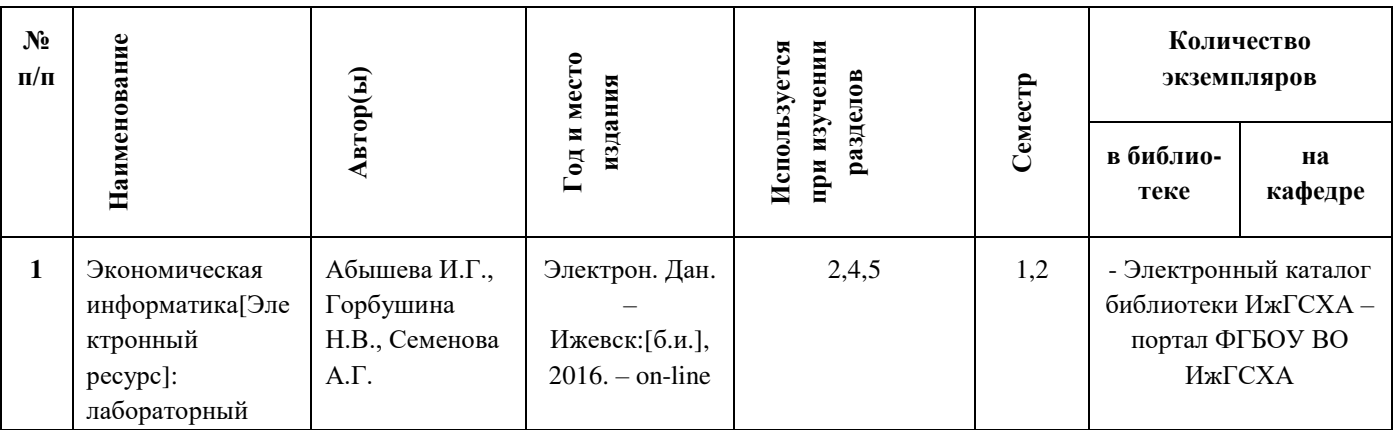

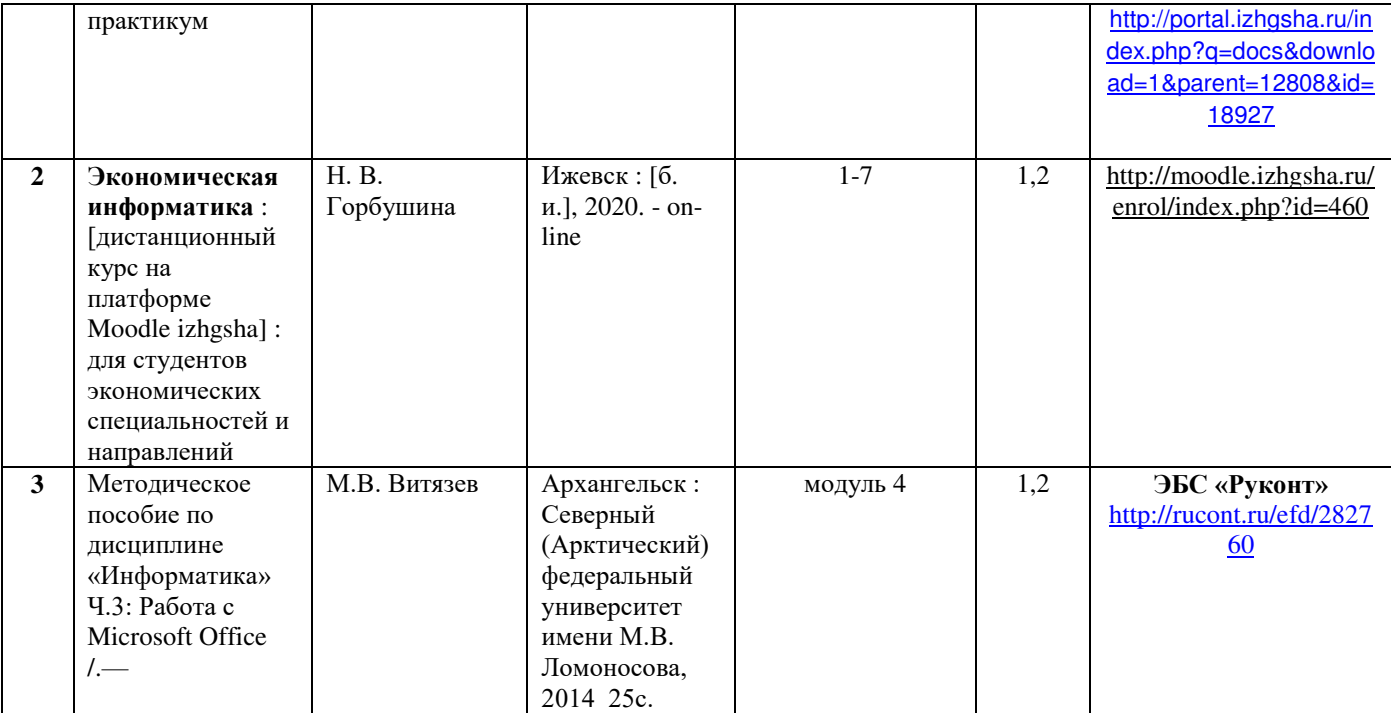

 $\overline{I}$  / составитель. - Электрон. дан. - Ижевск : [б. и.], 2020. - on-line. - URL:

#### **7.3 Методические указания по освоению дисциплины**

Перед изучением дисциплины студенту необходимо ознакомиться с рабочей программой дисциплины, размещенной на портале и просмотреть основную литературу, приведенную в рабочей программе в разделе «Учебно-методическое и информационное обеспечение дисциплины». Книги, размещенные в электронно-библиотечных системах доступны из любой точки, где имеется выход в «Интернет», включая домашние компьютеры и устройства, позволяющие работать в сети «Интернет». Если выявили проблемы доступа к указанной литературе, обратитесь к преподавателю (либо на занятиях, либо через портал академии).

Для изучения дисциплины необходимо иметь чистую тетрадь, объемом не менее 48 листов для выполнения заданий. Для эффективного освоения дисциплины рекомендуется посещать все виды занятий в соответствии с расписанием и выполнять все домашние задания в установленные преподавателем сроки. В случае пропуска занятий по уважительным причинам, необходимо подойти к преподавателю и получить индивидуальное задание по пропущенной теме.

Полученные знания и умения в процессе освоения дисциплины студенту рекомендуется применять для решения своих задач, не обязательно связанных с программой дисциплины. Также консультируйте знакомых пользователей вычислительной техники по вирусам и антивирусным программам.

Владение компетенциями дисциплины в полной мере будет подтверждаться Вашим умением ставить конкретные задачи и их решать.

Полученные при изучении дисциплины знания, умения и навыки рекомендуется использовать при выполнении курсовых и дипломных работ(проектов), а также на учебных и производственных практиках.

**7.4 Перечень информационных технологий, используемых при осуществлении образовательного процесса по дисциплине (модулю), включая перечень программного эбеспечения и информационных справочных систем (при необходимости)** 

Поиск информации в глобальной сети Интернет Работа в электронно-библиотечных системах Работа в ЭИОС вуза (работа с порталом и онлайн-курсами в системе moodle.izhgsha.ru) Мультимедийные лекции Работа в компьютерном классе Компьютерное тестирование

При изучении учебного материала используется комплект лицензионного программного  $o$ *беспечения следующего состава:* 

1. Операционная система: Microsoft Windows 10 Professional. Подписка на 3 года. Договор № 9-БД/19 от 07.02.2019. Последняя доступная версия программы. Astra Linux Common Edition. Договор №173-ГК/19 от 12.11.2019 г.

2. Базовый пакет программ Microsoft Office (Word, Excel, PowerPoint). Microsoft Office Standard 2016. Бессрочная лицензия. Договор №79-ГК/16 от 11.05.2016. Microsoft Office Standard 2013. Бессрочная лицензия. Договор №0313100010014000038-0010456-01 от 11.08.2014. Microsoft Office Standard 2013. Бессрочная лицензия. Договор №26 от 19.12.2013. Microsoft Office Professional Plus 2010. Бессрочная лицензия. Договор №106-ГК от 21.11.2011. Р7-Офис. Договор №173-ГК/19 от 12.11.2019 г.

3. Информационно-справочная система (справочно-правовая система) «КонсультантПлюс». Соглашение № ИКП2016/ЛСВ 003 от 11.01.2016 для использования в учебных целях бессрочное. Обновляется регулярно. Лицензия на все компьютеры, используемые в учебном процессе.

4. Профессиональные базы данных на платформе 1С: Предприятие с доступными конфигура-циями (1С: ERP Агропромышленный комплекс 2, 1С: ERP Энергетика, 1С: Бухгалтерия моло-козавода, 1С: Бухгалтерия птицефабрики, 1С: Бухгалтерия элеватора и комбикормового завода, 1С: Общепит, 1С: Ресторан. Фронт-офис). Лицензионный договор № H8775 or 17.11.2020 r.

Обучающимся обеспечен доступ (удаленный доступ) к следующим современным профессиональным базам данных и информационным справочным системам:

Информационно-справочная система (справочно-правовая система) «КонсультантПлюс».

«1С: Предприятие 8 через Интернет для учебных заведений» (<https://edu.1cfresh.com/>) со следующими приложениями: 1С: Бухгалтерия 8, 1С: Управление торговлей 8, 1С: ERP Управление предприятием 2, 1С: Управление нашей фирмой, 1С: Зарплата и управление персоналом. Облачный сервис.

## **8 ОПИСАНИЕ МАТЕРИАЛЬНО-ТЕХНИЧЕСКОЙ БАЗЫ, НЕОБХОДИМОЙ ДЛЯ** ОСУЩЕСТВЛЕНИЯ ОБРАЗОВАТЕЛЬНОГО ПРОЦЕССА ПО ДИСЦИПЛИНЕ **(МОДУЛЮ)**

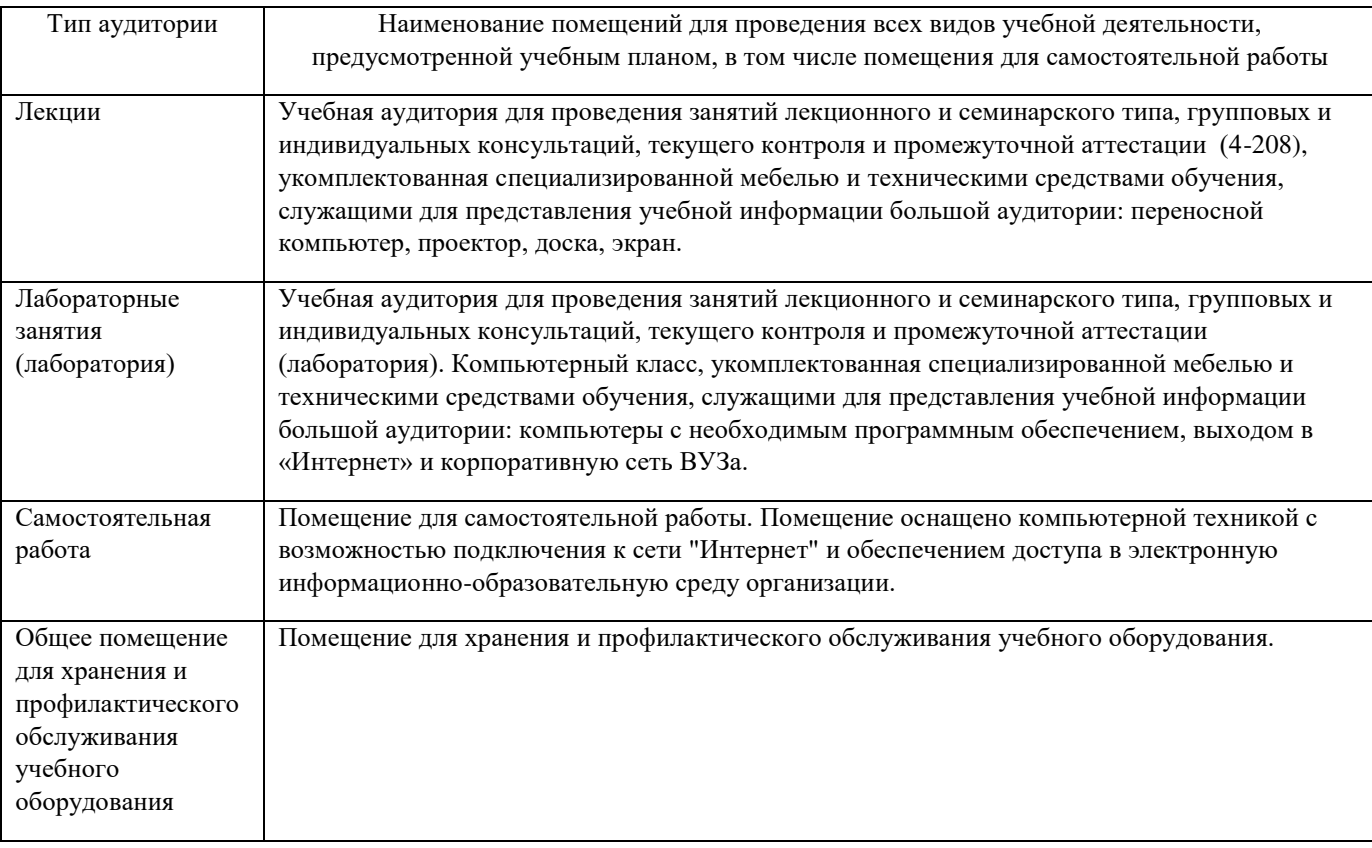

# **ФОНД**

# **ОЦЕНОЧНЫХ СРЕДСТВ**

по дисциплине «Экономическая информатика»

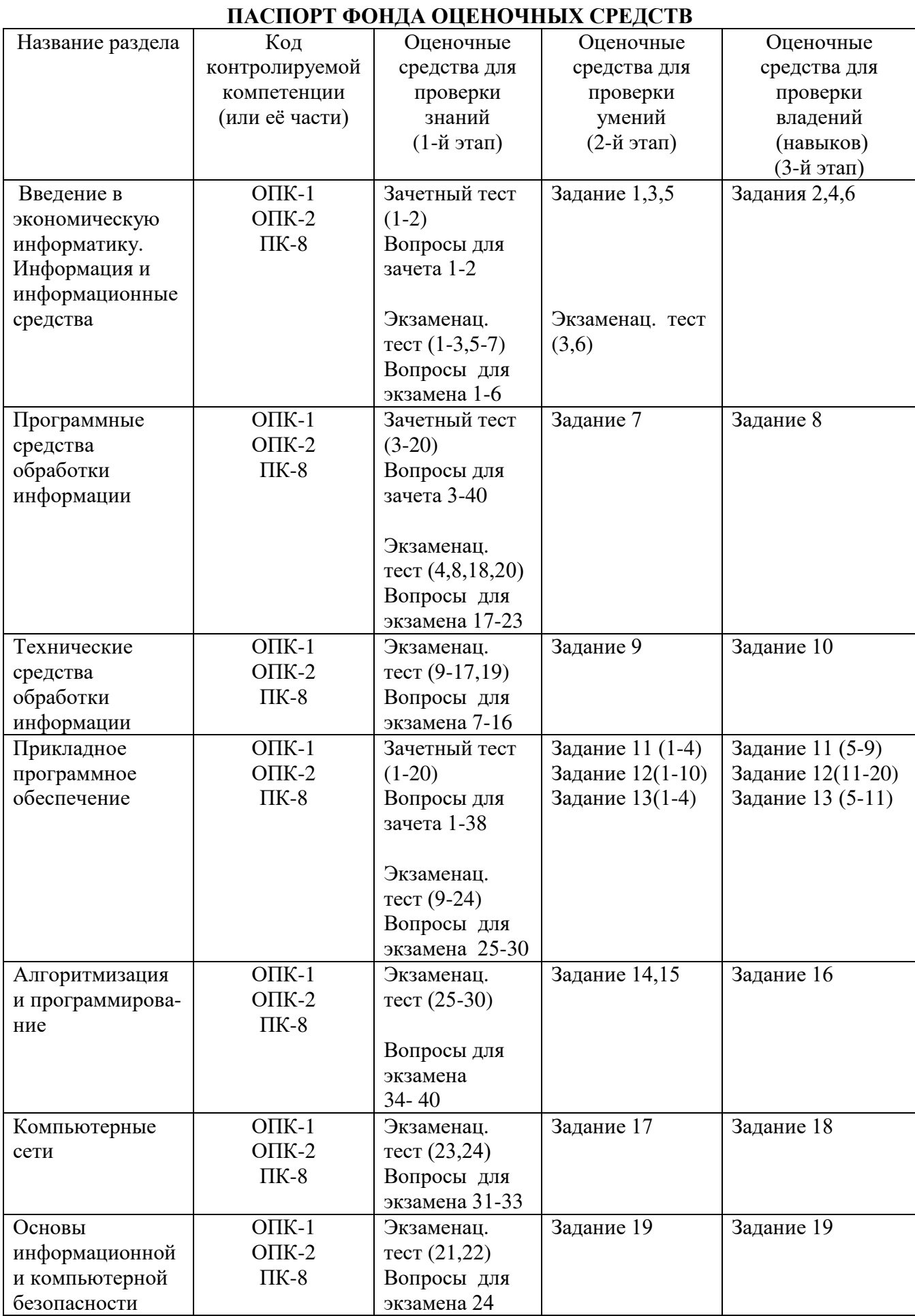

# 1. Перечень компетенций с указанием этапов их формирования в процессе освоения **образовательной программы**

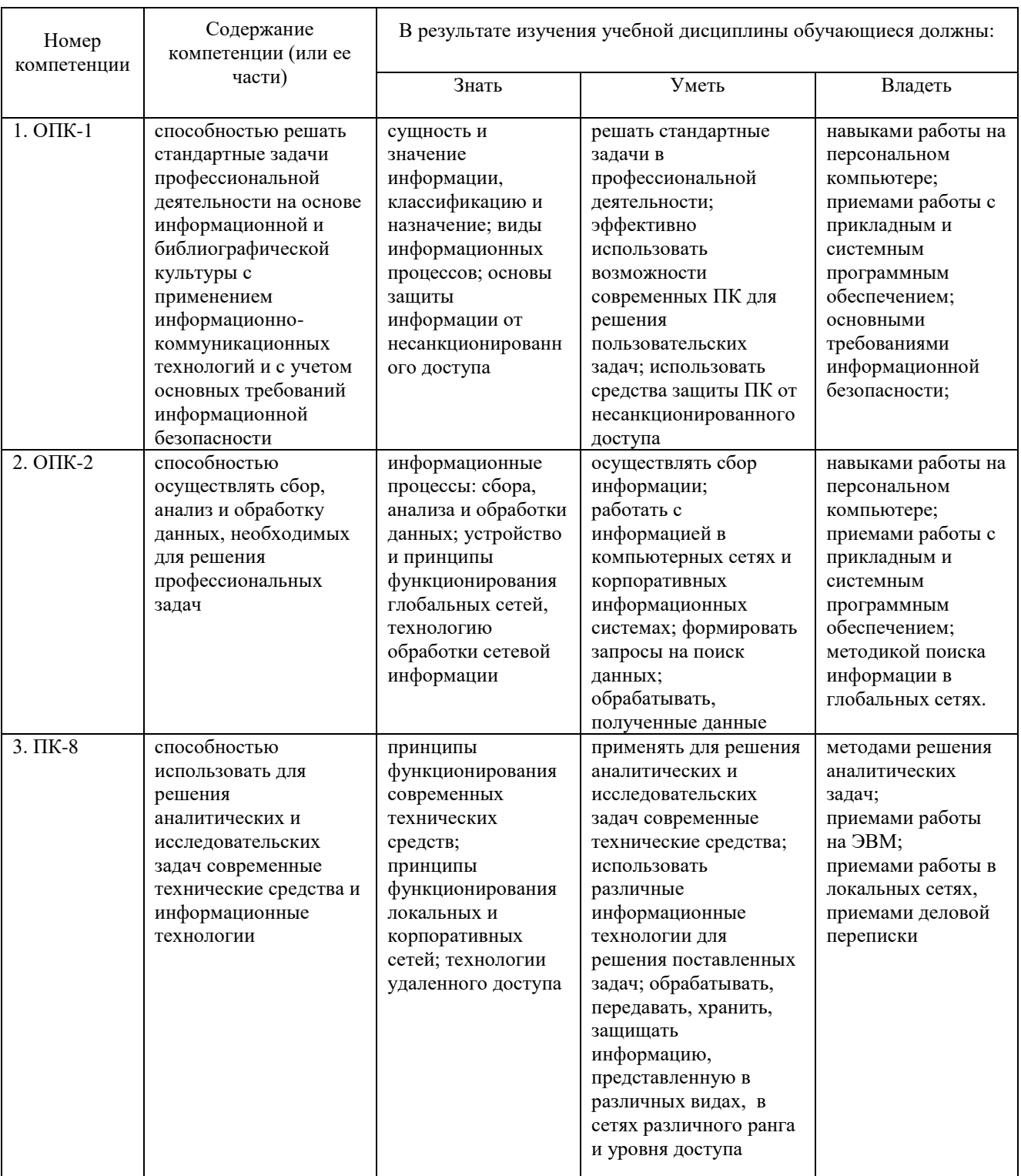

# 2. Описание показателей и критериев оценивания компетенций на различных этапах их формирования, описание шкал оценивания. Методические материалы, определяющие процедуры оценивания знаний, умений, навыков и (или) опыта деятельности, **характеризующих этапы формирования компетенций**

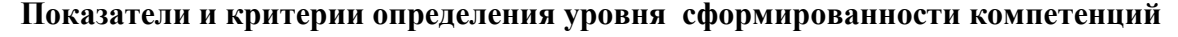

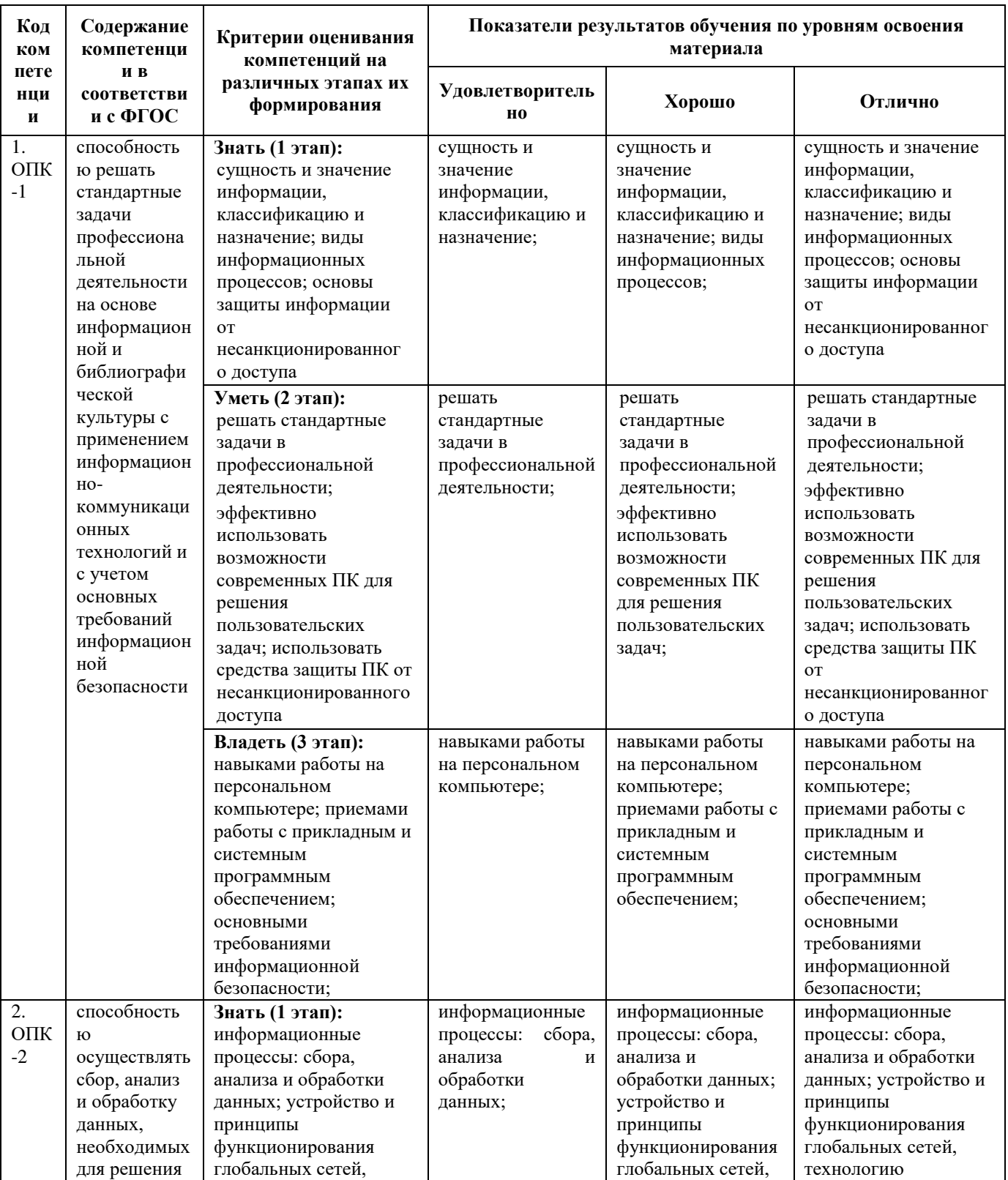

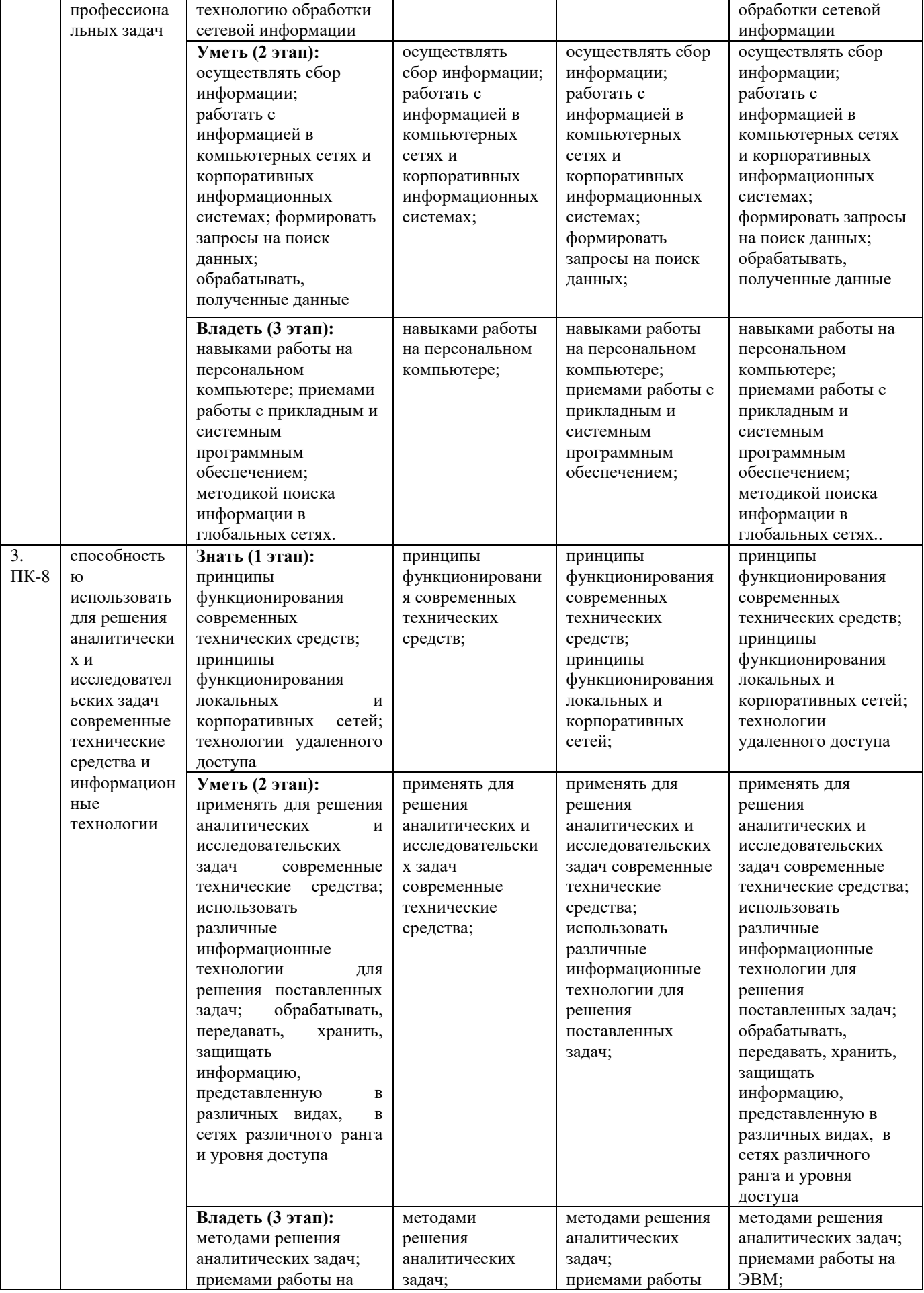

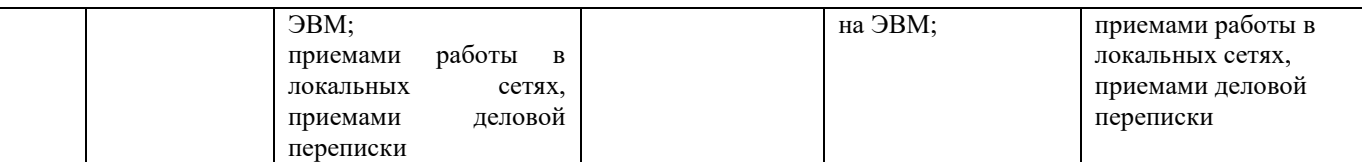

### 2.1 Описание показателей, шкал и критериев оценивания компетенций

Показателями уровня освоенности компетенций на всех этапах их формирования являются: 1-й этап (уровень знаний):

– Умение отвечать на основные вопросы и тесты на уровне понимания сути – удовлетворительно (3).

- Умение грамотно рассуждать по теме задаваемых вопросов – хорошо (4)

- Умение формулировать проблемы по сути задаваемых вопросов – отлично (5)

## **2-й этап (уровень умений):**

- Умение решать простые задачи с незначительными ошибками - удовлетворительно (3).

- Умение решать задачи средней сложности – хорошо (4).

- Умение решать задачи повышенной сложности, самому ставить задачи – отлично (5).

#### 3-й этап (уровень владения навыками):

- Умение формулировать и решать задачи из разных разделов с незначительными ошибками - удовлетворительно (3).

- Умение находить проблемы, решать задачи повышенной сложности – хорошо (4).

- Умение самому ставить задачи, находить недостатки и ошибки в решениях – отлично (5).

## 2.2 Методика оценивания уровня сформированности компетенций в целом по ДИСЦИПЛИНЕ

Уровень сформированности компетенций по дисциплине в первом семестре оценивается оценкой «зачтено», которая соответствует оценкам 3,4,5.

Уровень сформированности компетенций в целом по дисциплине оценивается

на основе результатов текущего контроля знаний в процессе освоения дисциплины - как средний балл результатов текущих оценочных мероприятий в течение семестра;

на основе результатов промежуточной аттестации – как средняя оценка по ответам на вопросы экзаменационных билетов и решению задач;

по результатам участия в научной работе, олимпиадах и конкурсах.

Оценка выставляется по 4-х бальной шкале – неудовлетворительно (2), удовлетворительно  $(3)$ , хорошо  $(4)$ , отлично  $(5)$ .

# 3. Типовые контрольные задания или иные материалы, необходимые для оценки знаний, умений, навыков и (или) опыта деятельности, характеризующих этапы формирования компетенций в процессе освоения образовательной программы

### 3.1 Залания

### Залание 1.

Определить объем текстового выражения в символах, битах, байтах, килобайтах, «Кибернетика – наука об управлении».

## Задание 2.

Пусть небольшая книжка, сделанная с помощью компьютера, содержит 150 страниц; на каждой странице – и 40 строк, в каждой строке – 60 символов. Определить объем информации в байтах, Кбайтах, Мбайтах,

#### Залание 3.

3. Сравните двоичные числа  $(>, < , =)$ :

- 000101 ɢ 101
- 110,1 ɢ 110,1000

1011 ɢ 1101

#### Залание 4.

1) Даны два десятичных числа 179,45 и 17,651. переведите в восьмеричную СС (с точностью до 2 знаков после запятой).

2) Полученные числа переведите из восьмеричной в двоичную систему счисления, из двоичной в шестнадцатеричную систему счисления (по таблице соответствия).

3) С двоичными числами выполните сложение и вычитание.

4) Результаты сложения и вычитания переведите в десятичную систему счисления.

5) Данные десятичные числа сложите и вычтите, сравните с полученными Вами результатами в пункте №4. Сделайте вывод.

#### Залание 5.

Записать высказывания в виде логического выражения, определив простые высказывания и используя логические операции:

- а) Студенты сдают зачеты и экзамены.
- б) Студенты сдают государственный экзамен или защищают диплом.
- в) Треугольник равносторонний тогда и только тогда, когда он равноугольный.
- г) Неверно, что Париж столица Испании.
- д) Если на улице идет дождь, то люди открывают зонт.

## Залание 6.

1. Построить таблицу истинности для логического выражения: (AvB)v(A&C)

2. Даны числа А=10101010 и В=11001100. Выполнить действия:

1)  $A&B 2)$   $AvB 3)$   $(A&B)v(AvB) 4)$   $(A&B)$   $(xB)$   $(AvB) 5)$   $(A&B)v(AvB) 6)$   $(AvB)vA$ 

3. В таблице приведены запросы к поисковому серверу. Расположите обозначения запросов в порядке возрастания количества страниц, который найдет поисковый сервер по каждому запросу.

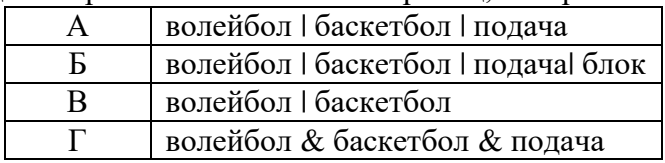

#### Задание 7. Операции с файловой системой.

- 1. Открыть папку «Этот компьютер» (двойной щелчок). Открыть содержимое диска **D**.
- 2. Создать три новые папки:

а) первую папку *с помощью ленты* Вкладка Главная \Создать папку

б) вторую и третью папки с помошью контекстного меню:

на свободном месте окна щелкнуть правую кнопку мыши, выйдет контекстное меню, выбрать пункт  $Co$ злать\папку.

3. Переименовать папки:

а) *С помощью ленты*: выделить одну из папок и выполнить команду Главная Переименовать. Дать имя Папка 1.

б) *С помошью контекстного меню*: выделить другую папку и нажать правую кнопку мыши для вызова контекстного меню, выбрать команду переименовать. Дать имя Папка2.

**в)** *С помошью клавиатуры*: выделить третью папку и нажать **F2**. Дать имя **Папка 3**.

- 4. Открыть папки одним из способов и расположить их рядом не перекрывая друг друга (если необходимо, измените размер окна).
	- а) двойной шелчок.
	- $\delta$ ) *с помощью контекстного меню* командой Открыть.
	- **в)** с помошью текстового меню окна: Главная\Открыть.
	- г) *с помошью клавиши* ENTER.
- 5. В первой папке создать 4 файла: два текстовых документа и два рисунка.

Вызовите контекстное меню правой кнопкой мыши и выберите Создать **Текстовый документ** или Создать\Точечный рисунок.

6. Все файлы из Папки 1 переместить в Папку 2 разными способами:

а) *с помощью ленты*: выделить файл 1 и в окне Папки 1 выполнить команду Главная\Вырезать. Перейти в окно Папки 2 и выполнить команду Главная\Вставить.

б) *с помощью контекстного меню*: выделить файл 2 и нажать правую кнопку мыши для вызова контекстного меню, выбрать команду Вырезать.

Перейти в окно Папки 2 и на пустом месте вызвать контекстное меню правой кнопкой мыши, выбрать команду Вставить.

в) *с помошью мыши методом перетаскивания*: выделить **Файл 3**, нажать левую кнопку мыши и, не отпуская переташить файл в окно Папки 2.

д) с помощью комбинации клавиш на клавиатуре: выделить Файл 4, одновременно нажать две клавиши CTRL+X. Перейти в окно Папки 2 и нажать одновременно CTRL+V.

7. Все файлы из Папки 2 скопировать в Папку 3 разными способами: а) *с помощью ленты*: выделить файл 1 в Папке 2 и выполнить команду Главная\Копировать. Перейти в окно Папки 3 и выполнить команду Главная\Вставить.

б) *с помошью контекстного меню*: выделить файл 2 в

Папке 2 и нажать правую кнопку мыши для вызова контекстного меню, выбрать команду **Копировать. Перейти в окно Папки 3 и на пустом месте вызвать контекстное меню и выбрать** команды **Вставить**.

в) с помощью мыши методом специального перетаскивания: выделить файл 3 в Папке 2 и нажать правую кнопку мыши и, не отпуская перетащить **файл 3** в окно **Папки 3**, в открывшемся меню выбрать команду «**Копировать**».

г) *с помощью комбинации клавиш на клавиатуре*: выделить файл 4 в Папке 2 и нажать одновременно CTRL+С. Перейти в окно Папки 3 и нажать CTRL+V.

8. Для каждого файла из Папки 3 создать ярлыки на Рабочем столе. Способы создания ярлыка: а) выделить файл, нажать правую кнопку мыши и, не отпуская, перетащить значок на Рабочий стол, в открывшемся меню выбрать команду Создать ярлык.

б) с помощью команды Создать ярлык из контекстного меню.

**в) с помощью команды Создать ярлык на вкладке Главная.** 

Откройте файлы с помощью ярлыка. Закройте все окна.

9. Открыть Папку3 и удалить все файлы разными способами:

а) *с помощью ленты*: выделить файл 1 и выполнить команду Главная\Удалить.

в) *с помощью контекстного меню*: выделить файл 2 и нажать правую кнопку мыши для вызова контекстного меню, выбрать команду Удалить.

г) *с помощью мыши методом перетаскивания*: выделить **файл 3**, нажать левую кнопку мыши и, не отпуская перетащить в Корзину на Рабочем столе.

д) с помошью клавиши на клавиатуре: выделить **файл 4** и нажать клавишу **DELETE**. Закрыть **ɉɚɩɤɭ 3.**

10. Открыть **Папку 2** и удалить все файлы сразу:

Выполнить **групповое выделение** (с помощью мыши методом протягивание или с помощью нажатой клавишей SHIFT) и удалить одним из способов пункта 10.

Удалить Папку 1, Папку 2, Папку 3, ярлыки одним из способов пункта 10.

## Задание 8. Операционная система Windows.

1. Создать следующую структуру папок на диске **D:** 

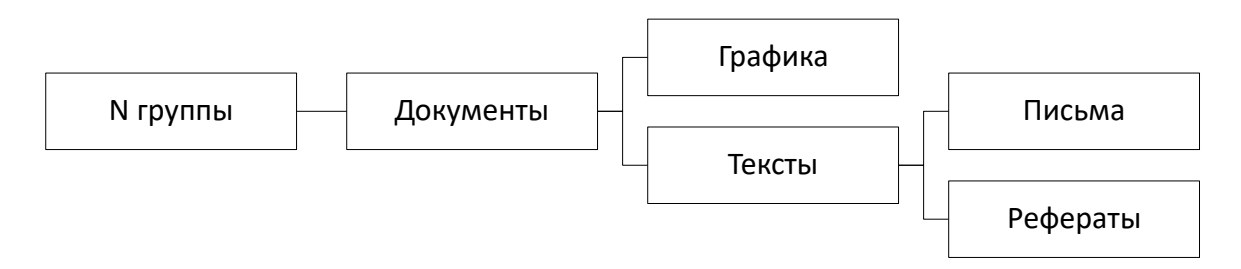

- 2. В папке Документы создать 3 текстовых файла с именами «Математика», «Физика», «Информатика» и 2 рисунка с именами «Яблоко», «Елочка».
- 3. Выполнить групповое перемещение трех текстовых файлов «Математика», «Физика», «Информатика» из папки Документы в папку Рефераты.
- 4. Выполнить групповое перемещение двух рисунков «Яблоко», «Елочка» из папки **Документы** в папку Графика.
- 5. В папке **Письма** создать текстовый файл «Письмо 1».
- 6. Создать копию файла «Письмо 1» в этой же папке.
- 7. Скопированному файлу дать имя «Письмо 2».
- 8. В папке Д**окументы** создать ярлыки для файлов «Информатика», «Яблоко», «Письмо 1».
- 9. Результаты показать преподавателю в программе **Проводник**.
- 10. Удалить папку № группы со всем содержимым.

#### Залание 9.

Определить взаимосвязь функциональных возможностей человека и компьютера:

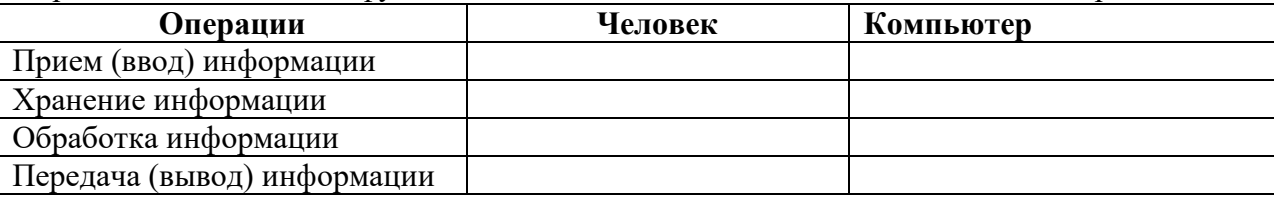

#### Задание 10.

Разрешение экрана монитора - 1024х768 точек, глубина цвета – 16 бит. Каков необходимый объем видеопамяти для данного графического режима в Кбайтах?

#### **Задание 11. (MS WORD)**

- 1. На первой странице введите заголовок: Форматирование.
	- Ввелите текст:

Информация, которая обеспечивает производство, распределение, обмен и потребление материальных благ и решение организационно-экономического управления, называется управленческой. Важнейшей составляющей управленческой информации является экономическая uнформашия.

- 2. Проверьте правописание.
- 3. Установите:

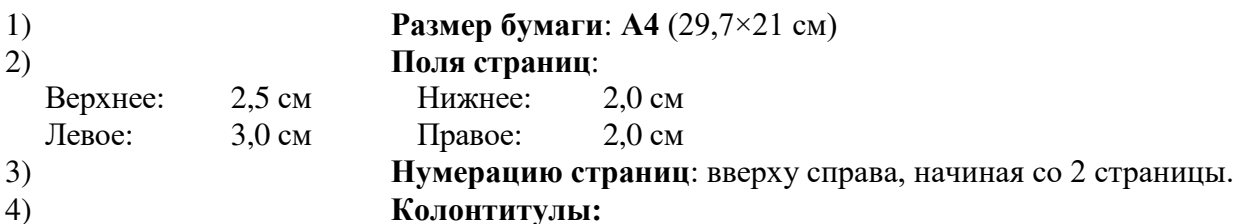

**Верхний** – Дата создания.

**Нижний** – Фамилия, имя, отчество студента, № группы.

#### 5) Для текста:

- гарнитура шрифта *Times New Roman*;
- размер шрифта  $14 \text{ nm}$ ;
- начертание  $Kypcu$ в;
- выравнивание текста  $\Pi$ *о ширине*;
- первая строка *Отступ на 1,5 см*;
- интервал перед и после абзаца  $A$ вто;
- междустрочный интервал Двойной.
- 6) Сноску в конце страницы для слова **Информация** <sup>1</sup>Информация (с лат.) - сведения, разъяснения, изложение
- 4. Перейдите на вторую страницу, выполнив разрыв страницы.
	- 1) Введите заголовок: Список.
	- 2) Введите по образцу:
		- 1) Заработная плата обслуживающего персонала.
		- 2) Начисления на зарплату:
			- → отчисления в Фонд социальной защиты населения;
			- → отчисления в фонд содействия трудовой занятости;
			- ≻ чрезвычайный налог:
	- → отчисления на содержание дошкольных учреждений
- 5. Перейдите на третью страницу, выполнив разрыв страницы.
	- 1) Введите заголовок: Формула
	- 2) Введите по образцу:

$$
\omega = \sqrt{\frac{\lim_{x \to 0} (1 + x^{-2})^{x^2}}{\int_0^x \frac{\sin t}{1 + \cos^2 t} dt} \cdot \sum_{n=1}^{100} \frac{1}{n^2}}
$$

- 6. Перейдите на четвертую страницу, выполнив разрыв страницы.
	- 1) Введите заголовок: **Таблица**
	- 2) Введите по образцу:

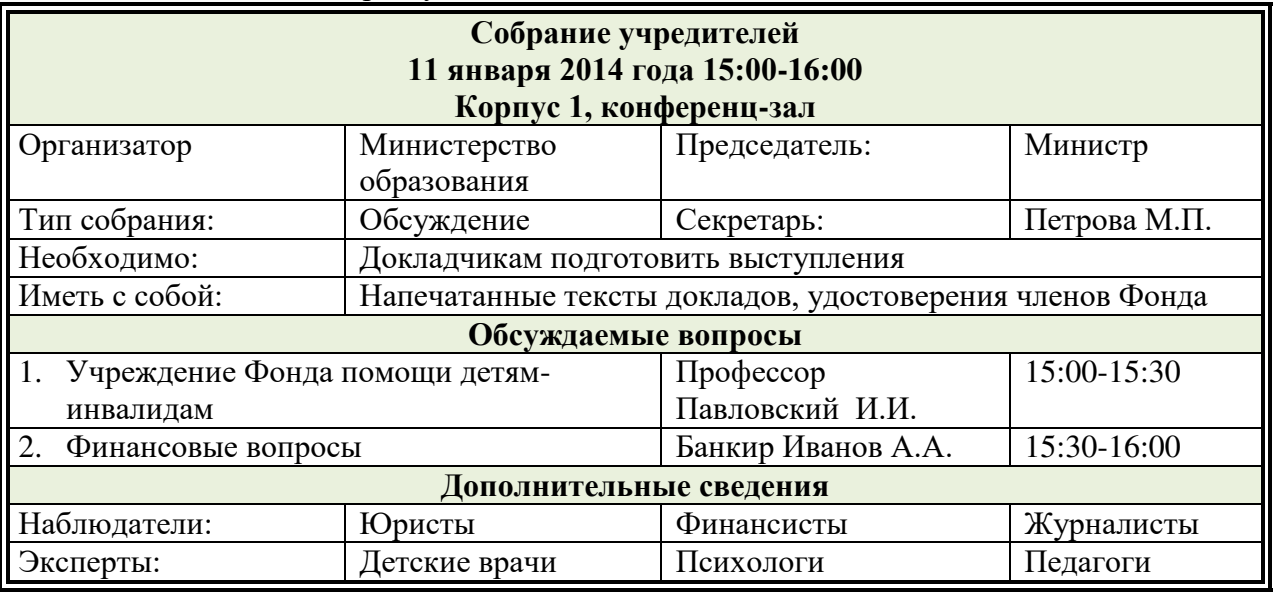

7. Перейдите на пятую страницу, выполнив разрыв страницы:

## 1) Введите заголовок: **Организационная диаграмма**

2) Введите по образцу:

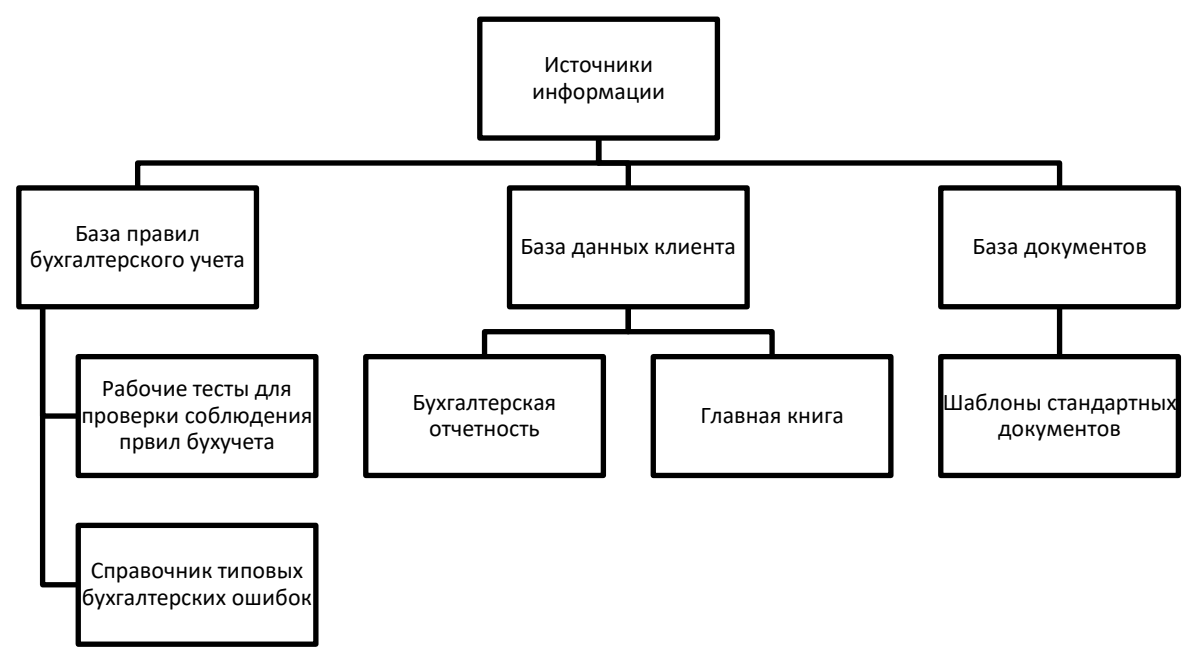

- 8. Перейдите на шестую страницу, выполнив разрыв страницы.
	- 1) Введите заголовок: **Гиперссылка**.
	- 2) Ввелите текст:

Экономическая информация – совокупность данных, используемых при осуществлении функций организационно-экономического управления экономикой государства и ее отдельными звеньями.

3) Перейдите на первую страницу и для словосочетания экономическая

**информация** создайте гиперссылку на шестую страницу.

- 9. Вставьте оглавление в конце документа, состоящее из заголовков на каждой странице. Для этого установите: Стиль: Заголовок 1, выравнивание – по центру, размер шрифта - 14.
- 10. В начале документа вставьте титульную страницу, на которой введите:

организация – ЭКИТ: название документа – Зачетное задание; подзаголовок – Текстовый процессор MS Word; автор – ввести свою фамилию и инициалы; дата – выбрать текущую дату. Вставьте рамку для титульной страницы (тип, цвет линии рамки – произвольный).

## **Задание 12. (MS EXCEL)**

- 1. Листу1 дать имя Начисления.
- 2. Ввести таблицу следующего вида:

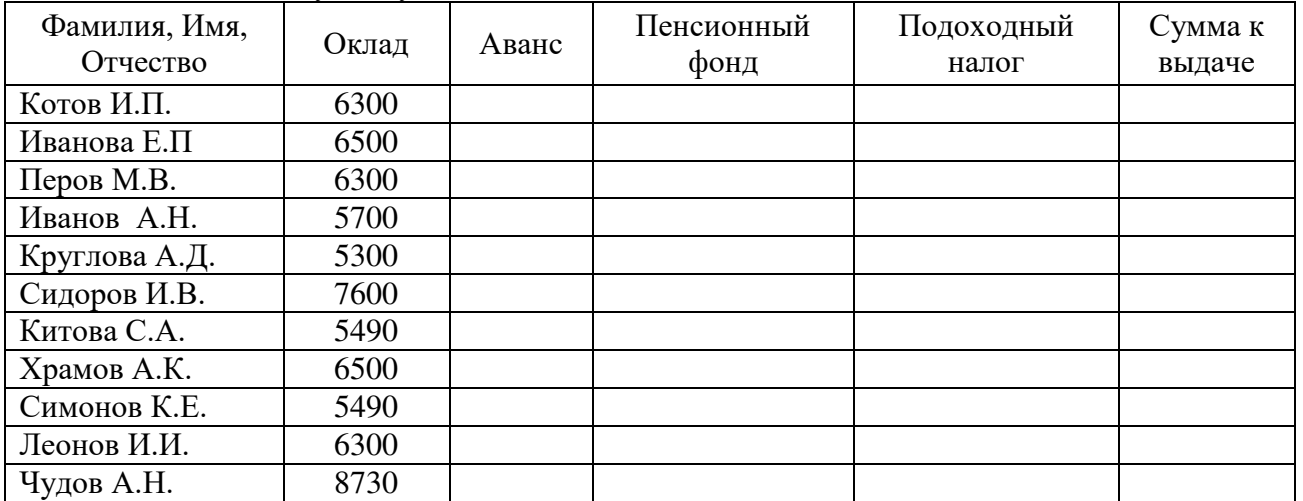

3. Задать для текста ячеек шапки таблицы формат Полужирный, Перенос по словам, Выравнивание по центру (по горизонтали и по вертикали).

4. В ячейку А15 ввести текст "Минимальный размер оплаты труда", а в ячейку Е15 ввести действующий норматив минимального размера оплаты труда.

- 5. Отсортировать данные, расположив фамилии в алфавитном порядке.
- 6. Произвести расчет незаполненных столбцов:
	- аванс составляет  $40\%$  от оклада:
	- отчисления в пенсионный фонд равны  $1\%$  от оклада;
	- подоходный налог составляет  $12\%$  от разницы между окладом, отчислением в пенсионный фонд и минимальным размером оплаты труда;
	- Сумма к выдаче равна разнице между окладом и всеми удержаниями (применить абсолютную адресацию для ячейки с минимальным размером оплаты труда).
- 7. Ввести строку Итого и выполнить расчет в столбце Сумма к выдаче.
- 8. Задать для ячеек с числовой информацией формат Денежный. В случае необходимости увеличить ширину столбцов.
- 9. Вставить новый столбец перед столбцом с фамилиями и в шапке ввести «Номер п/п». Используя Автозаполнение, автоматически пронумеровать фамилии.
- 10. Оформить границы таблицы.
- 11. Для столбца «Сумма к выдаче» вычислить:
	- минимальное значение:
	- максимальное значение;
	- среднее значение;
	- количество сотрудников с суммой меньше 4000 (СЧЕТЕСЛИ);
	- (Оформить под таблицей с указанием названия функции).
- 12. Построить круговую диаграмму по столбцам «Фамилия» и «Сумма к выдаче». (Ввести заголовок, подписи данных).
- 13. Построить гистограмму по столбцам «Фамилия» и «Аванс».(Ввести заголовок, убрать легенду).
- 14. Перейти на Лист2 и дать ему имя Детские.
- 15. Создать ведомость на получение компенсации на детей на основе таблицы начислений состоящую из четырех столбцов: «ФИО», «Количество детей», «Сумма» и «Подпись».
- 16. В столбец «ФИО» скопировать список сотрудников с листа Начисления. Заполнить столбец «Количество детей».

В столбце Сумма ввести формулу с помощью адресов ячеек: =количество детей х минимальный размер оплаты труда.

- 17. Оформить границы таблицы.
- 18. Установить автофильтр, чтобы список состоял только из сотрудников, имеющих детей.
- 19. Ввести в верхний колонтитул свою фамилию, а в нижний вставить текущую дату.
- 20. Сохранить документ в свою папку.
- Задание 13. (MS ACCESS)

1. Создайте базу данных, состоящую из двух таблиц. Таблица 1 «Поступление товара», состоящая из 5 полей: Наименование товара, Поставщик, Дата поступления, Количество товара, Цена покупная. Типы полей укажите самостоятельно. Укажите первичный ключ, состоящий из двух полей: Наименование товара и Поставщик.

2. Таблица 2 «Продажа товара», состоящая из 5 полей: Наименование товара, Поставщик, Дата продажи, Объем продаж, Цена продажная. Ключевое поле не указывайте.

3. Заполните обе таблицы экспериментальным содержанием (не менее 10 записей).

4. Свяжите ключевые поля таблицы 1 с соответствующими полями таблицы 2.

5. По таблице 1 создайте запрос на выборку товаров, поступивших в определенный день.

6. По таблице 1 создайте запрос с параметром по полю Поставщик.

7. По таблице 2 создайте **итоговый запрос,** сгруппируйте все товары по поставщикам. В каждой группе подсчитайте количество наименований товаров, общий объем продаж и среднюю цену.

8. Создайте запрос на выборку по обеим таблицам, включив поля **Наименование товара**, Поставщик, Цена покупная, Цена продажная. Условие отбора: цена покупная > N1, цена продажная < N2. В качестве N1 и N2 возьмите данные из своих таблиц.

9. Создайте экранную многотабличную форму для ввода всех данных в обе таблицы, кроме продажной цены. Введите не менее двух записей с помощью экранной формы.

10. Сформируйте отчёт «Товар на продажу» с полями: Наименование товара, поставщик, **Количество товара. Цена продажная.** В отчёте сгруппируйте данные по поставщикам, подсчитайте количество товара и среднюю цену, отсортируйте товары по наименованию.

11. Сформируйте отчёт «Поступление и продажа товара» с полями: Наименование товара, Поставщик, Цена покупная, Цена продажная. В отчёте сгруппируйте данные по поставщикам, отобразите минимальное и максимальное значение и покупных, и продажных цен, отсортируйте товары по наименованию.

### Задание 14.

Определить объем вилки с помощью мензурки.

Словесный алгоритм:

1. Налить воду в мензурку.

2. Определить уровень воды в мензурке.

3.

4.

5. Зная, чему равно 1 деление мензурки, определить объем вилки.

Записать недостающие действия.

## Залание 15.

Создать приложение, в котором используются финансовые функции.

## Ход работы:

- 1. Запустить MS Visual Studio и создать новый проект Лабораторная работа 1 (Задание2)
- 2. Создание эскиза интерактивной формы:

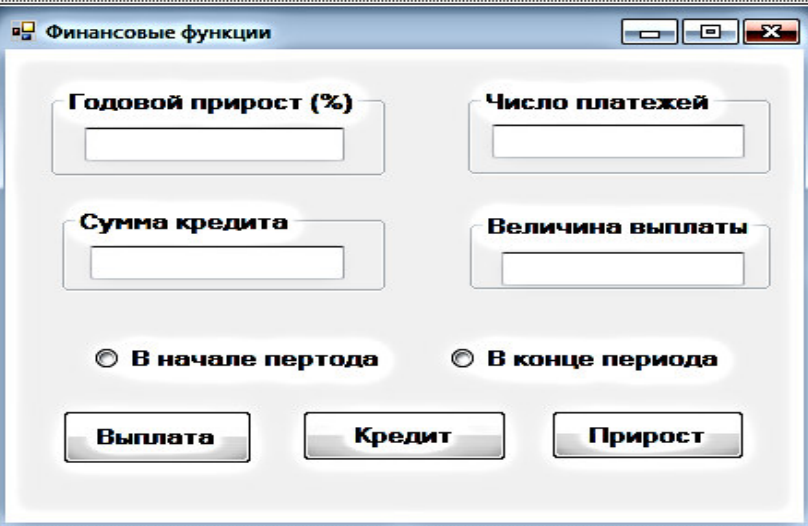

1) На форме разместим следующие объекты:

GroupBox1, GroupBox2, GroupBox3, GroupBox4 – рамки вокруг текстовых полей; TextBox1, TextBox2, TextBox3, TextBox4 – текстовые поля для ввода и вывода данных; RadioButton1, RadioButton2 – радиокнопки для выбора периода (в начале или в конце); Button1, Button2, Button3 – кнопки для выполнения вычислений.

2) Изменим свойства объектов·

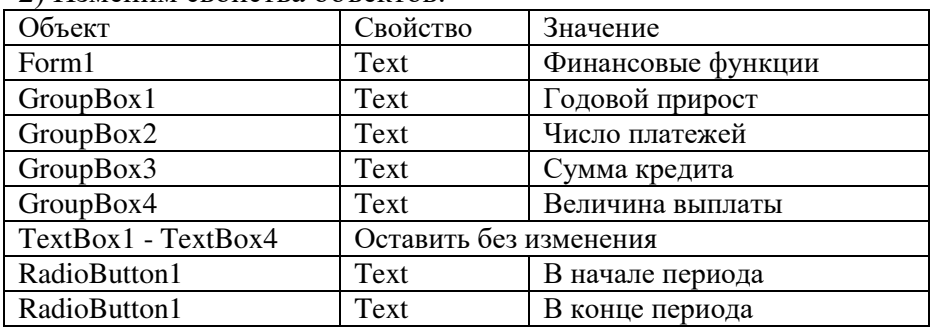

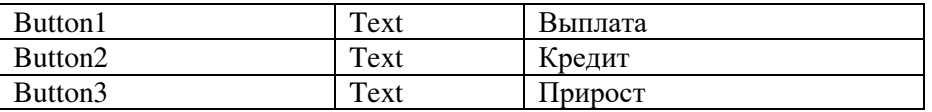

Другие свойства, например, BackColor (цвет), Font (размер, начертание) и др., изменить по своему усмотрению.

3. Создание программного кода.

Выполнить двойной щелчок на пустом месте формы.

В разделе общих объявлений после заголовка Public Class Form1 ввести:

Dim r, p, v As Double

Dim n, t As Integer

Выполнить двойной щелчок по кнопке Выплата.

Между заголовком и концом процедуры ввести:

```
r = Val(TextBox1.Text)n = Val(TextBox2.Text) 
v = Val(TextBox3.Text)r = r / (100 * 12)If RadioButton1. Checked = True Then t = 1 Else t = 0p = -Pmt(r, n, v, t)TextBox4.Text = Math.Round(p, 2)
Выполнить двойной щелчок по кнопке Кредит.
Между заголовком и концом процедуры ввести:
r = Val(TextBox1.Text)
n = Val(TextBox2.Text) 
p = Val(TextBox4, Text)r = r / (100 * 12)If RadioButton1. Checked = True Then t = 1 Else t = 0p = -pv = PV(r, n, p, t)TextBox3.Text = Math.Round(v, 2)
Выполнить двойной щелчок по кнопке Прирост.
Между заголовком и концом процедуры ввести:
p = Val(TextBox4.Text)n = Val(TextBox2.Text) 
v = Val(TextBox3.Text)p = -pr = (12 * 100) * Rate(n, p, v)TextBox1.Text = Math.Round(r, 2)
```
#### Пояснение:

Обозначения: r – годовой прирост (%), n – число платежей, v – сумма кредита, p – величина выплаты, t – период выплаты (1- в начале, 0 – в конце).

4. Запустить проект ⊵.

5. Сохранить проект.

#### Залание 16.

Создать интерактивное приложение для одномерного массива в Visual Basic:

Дан массив V={8;0.5;4; 1;-2;3;9;-2}. Выбрать элементы, удовлетворяющие условию Vi>5, вывести их в виде списка, подсчитать их количество.

Требования: создать эскиз формы, назначить свойства объектов, нарисовать блок-схему, написать программный код, привести тестовый пример.

#### Залание 17.

В какой топологии обмен между узлами производится через общий канал связи? Нарисуйте топологию. Указать достоинства и недостатки.

Залание 18.

Скорость передачи данных через ADSL-соединение равна 256000 бит/с. Передача файла через это соединение заняла 2 минуты. Определите размер файла в килобайтах.

## Залание 19.

Проверить компьютер на заражение вирусами с помощью антивирусных программ и составить отчет.

- 1) Посмотрите, какие антивирусные программы установлены на Вашем ПК.
- 2) Запустите антивирусную программу. Познакомиться с возможностями программы.
- 3) Установить область сканирования диск D:,
- 4) Запустить сканирование.
- 5) Просмотрите отчет о проведенной проверке.
- 6) Напишите отчет.

Требования к отчёту:

- 1. Запишите, где могут обитать вирусы.
- 2. Запишите, как вирусы могут проникнуть в ПК.
- 3. Запишите, какие типы вредоносных программ Вы изучили.
- 4. Запишите, какие методы защиты от компьютерных вирусов Вы применяете на своем компьютере.
- 5. Запишите результаты выполнения пункта 5.

### 3.2 Тесты

#### **ТЕСТ К ЗАЧЕТУ (всего в тесте 100 вопросов)**

- 1. Сколько байт в 8 Кбайтах?
	- a)  $2^{10}$ 6)  $2^{13}$  $B) 2^{23}$
- 2. В восьмеричной системе счисления используются цифры
	- 0 ɢ 1
	- от 0 до 7\*
	- от 1 до 8
	- от 0 до 8
- 3. Какая формула соответствует сложному высказыванию:

«Я изучил Бейсик(А) и Паскаль(В), а брат не знает программирование(С)»

- a)  $(AvB)\&C$  6)  $(A\&B)\&\overline{C}$  B)  $(A\&B)\&C$   $\Gamma$ )  $(AvB)v\overline{C}$
- 4. Установите соответствие между приемом мыши и назначением:

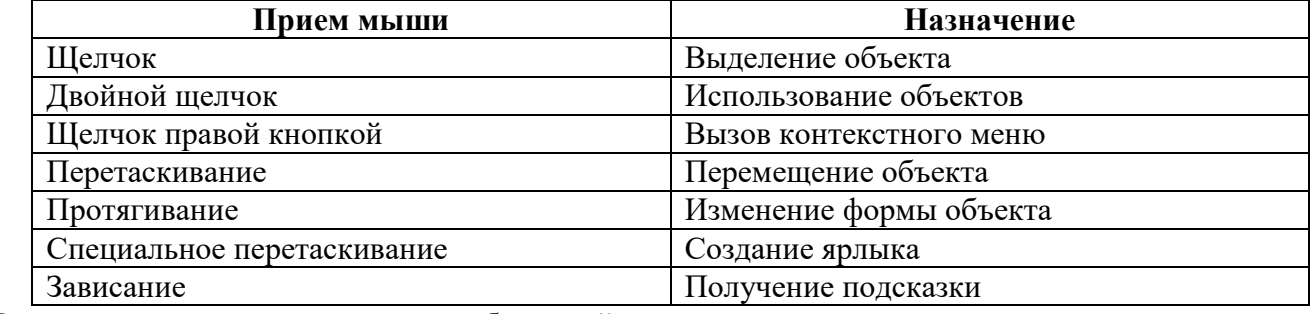

5. Установите соответствие между комбинацией клавиш и назначением:

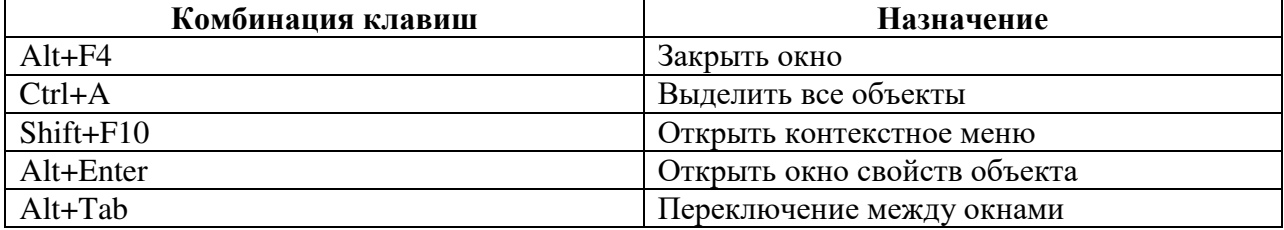

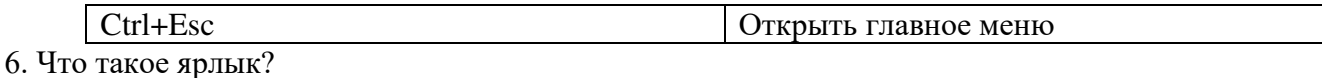

- 1) Указатель на объект\*
- 2) Соответствует одному файлу
- 3) Место, где хранятся файлы и папки

7. Установите соответствие между действиями с окном и приемом мыши

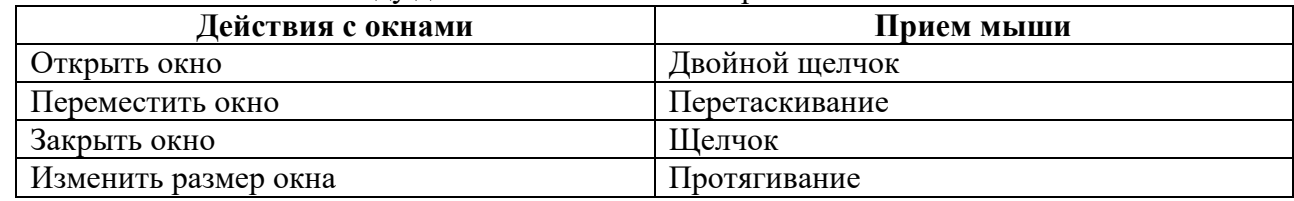

- 8. Установите правильную последовательность работы буфера обмена
	- 1) Открыть папку-источник
	- 2) Вылелить объект
	- 3) Выполнить команду копирования или перемещения в буфер обмена
	- 4) Открыть папку-приемник
	- 5) Вставить объект из буфера обмена
- 9. Назовите способы выделения всех объектов в окне папки
	- 1) Протягивание\*
	- 2)  $Ctrl+A^*$
	- 3) Shift+A
	- 4) Перетаскивание

#### 10. Назовите команды копирования объектов

- 1) Правка/Копировать\*
	- 2)  $Ctrl+C*$
	- 3) Файл/Копировать
	- 4) Ctrl+X
- 11. MS Word  $370$ 
	- 1. Текстовый файл
	- 2. Текстовый процессор
	- 3. табличный процессор
	- 4. Редактор шрифтов

## 12. Проверить правописание можно с помощью

- 1. Рецензирование/Правописание\*
	- 2. Главная/Правописание
- 3. Вид/Правописание
- 4. Главная/Редактирование

#### 13. Установите соответствие для режимов просмотра документа:

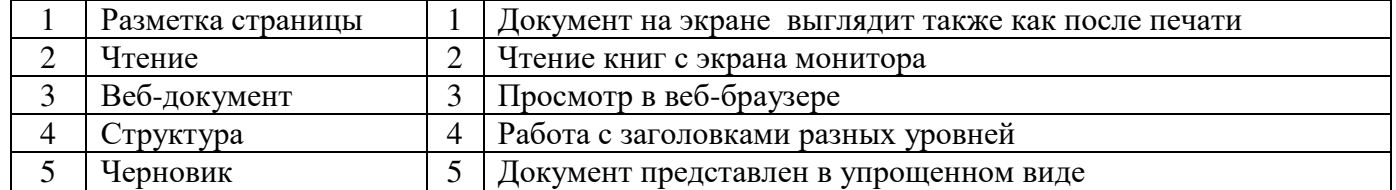

#### 14. Что означает символ ¶:

- 1. Hawarne ENTER\*
- 2. Нажатие любой другой клавиши, кроме буквенно-цифровых
- 3. Отмечает конец строки
- 4. Отмечает конец страницы

#### 15. Следующая последовательность действий:

- установить указатель мыши в начало текста,
- **нажать левую кнопку мыши**
- $u$ , удерживая ее, передвигать мышь до конца текста
- в Word приведет:
	- 1. К выделению текста\*
	- 2. К удалению текста
	- 3. К перемещению текста
	- 4. К копированию текста в буфер
- 16. Для нумерации страниц используют:
	- 1. Вставка/Номера страницы\*
	- 2. Вставка/Страница
	- 3. Главная/Номер страницы
	- 4. Разметка страницы/Номер страницы
- 17. Сортировку данных в таблице можно сделать при помощи:
	- 1. Макет/Данные/Сортировка\*
	- 2. Главная/Редактирование/Сортировка
	- 3. Контекстное меню/Сортировка
	- 4. Конструктор/Сортировка
- 18. Что такое заклалка:
	- 1. имя, которое помечает определенное место в документе\*
	- 2. ссылка на другой документ
	- 3. ссылка на место в документе
	- 4. подчеркнутый текст для осуществления перехода
- 19. Укажите правильную последовательность порядка действий для создания гиперссылки:
	- 1. Вставить закладку
	- 2. Выделить текст или объект
	- 3. Вставка/Ссылки/Гиперссылка
	- 4. Указать параметр файл или местом в документе
- 20. Укажите правильную последовательность порядка действий для
	- создания гиперссылки:
		- 1. Вставить закладку
		- 2. Выделить текст или объект
		- 3. Вставка/Ссылки/Гиперссылка
		- 4. указать параметр файл или местом в документе.

## **ТЕСТ К ЭКЗАМЕНУ (всего в тесте 260 вопросов)**

- 1. Экономическая информатика является интегрированной наукой, основанной на межпредметных CB<sub>33</sub>gx
	- Информатики\*

Экономики\* Математики\*

Физики

Сониологии

- 2. Результат преобразования и анализа данных это Информация\* Данные Знания
- 3. Сколько бит в слове ИНФОРМАЦИЯ?
	- 20
	- 10
	- 1

80\*

4. Файловая структура – это

совокупность папок и файлов\* совокупность папок совокупность файлов совокупность имен файлов

- 5. Система счисления это представление букв с помощью цифр способ представления чисел с помощью цифровых обозначений\* степень соответствия системы ее назначению
- 6. Расставьте в порядке возрастания двоичные числа
	- 10000
	- 10001
	- 10010
	- 11010
- 7. Объединение двух высказываний в одно с помощью слова "И" называется Инверсия
	- Конъюнкция\*
	- Дизъюнкция
	- Импликация
- 8. Назовите растровые форматы файлов BMP\*
	- JPEG\*
	- Ai
	-
	- MP3
- 9. В каком году появилась первая ЭВМ?
	- 1823
	- 1946\*
	- 1949
	- 1951
- 10. Элементной базой ЭВМ второго поколения являются
	- электронные лампы полупроводники\*
	- малые интегральные схемы
	- большие интегральные схемы
- 11. Архитектура ПЭВМ это совокупность программных средств средств обмена аппаратных и программных средств\* аппаратных средств
- 12. Какая внешняя память представляет собой микросхему перепрограммируемого постоянного запоминающего устройства?
	- Винчестер CD-ROM флэш-карта\* стример
- 13. Любая программа во время ее выполнения находится в оперативной памяти\* процессоре ɉɁɍ Вилеопамяти
- 14. Плоттер (графопостроитель) это устройство для вывода только текстовой информации сканирования информации

вывода чертежей, схем, графиков\*

считывания графической информации

15. Установите соответствие между обозначением клавиш и их назначением

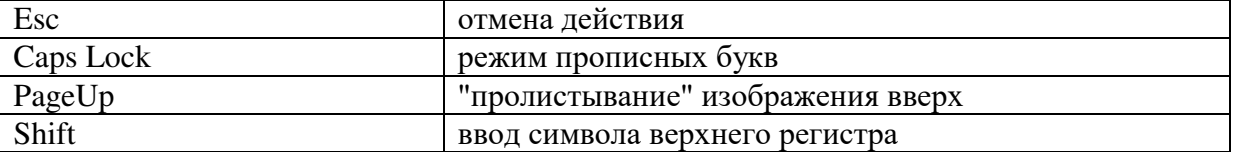

16. Какое устройство предназначено для выполнения арифметических и логических операций? Процессор\*

Интерпретатор Компилятор Драйвер

17. Характеристика монитора 1024\*768 обозначает размер точки (зерна)

размер экрана по диагонали максимальное разрешение (количество точек)\* рабочая частота

18. К системному программному обеспечению относятся операционные системы\* программные оболочки операционных систем\* антивирусные программы\*

языки программирования

- 19. К прикладным программам общего назначения относятся операционные системы текстовые редакторы\* табличные процессоры\* антивирусные программы
- 20. Операционная система это комплекс программ, управляющих всеми процессами внутри компьютера\* программа обработки текста программная оболочка сервисная программа
- 21. Компьютерным вирусом является программа проверки и лечения дисков любая программа создания на языках низкого уровня программа, скопированная с плохо отформатированной дискеты специальная программа небольшого размера, которая может приписывать себя к другим программам\*
- 22. Какая программа не является антивирусной?

Defrag\* Dr.Web AVP NOD32

- 23. Глобальная сеть охватывает территорию отдельных организаций нескольких предприятий города нескольких стран\*
- 24. Какая услуга Internet имеет обозначение WWW? электронная почта всемирная информационная паутина\* система телеконференций

система пересылки файлов любого типа

25. Алгоритм – это

совокупность четко определенных правил для решения задач за конечное число шагов\* процесс выполнения вычислений, приводящих к решению задачи набор команд для компьютера указания на выполнение действий

26. Дан пример циклического алгоритма

```
1) Y=2
```
2) Пока  $Y \leq 20$ ;  $X = Y/2$ ;  $Y = Y+1$ ;

3) Перейти на пункт 2

Определить тип циклического алгоритма цикл с постусловием цикл с параметром цикл с предусловием\*

#### 27. К алгоритмическим языкам программирования не относятся

Бейсик

Машинный\* Паскаль

Фортран

28. К машинно-зависимым языкам относятся

Макроассемблер\*

 $\mathcal{C}$ 

Машинный\* Автоколы\*

29. Дан фрагмент программы:

 $x=2$ 

```
Do
```
 $y=x^2$ : ListBox.Items.Add(y):  $x=x+1$ 

Loop While  $x \leq 4$ 

Чему равны значения у? 1,4,9

1,2,3

2,3,4

4,9,16\*

30. Совокупность определенных правил, задающих одинаковое поведение для некоторых групп объектов, называется

Событием

Классом<sup>\*</sup>

свойством

методом

## 1.3 Вопросы

## Вопросы для зачета

- 1. Единицы измерения информации в компьютере.
- 2. Системы счисления. Правила перевода из одной системы счисления в другую. Арифметические действия в двоичной системе счисления.
- 3. Дать определения: операционной системы, файла, ярлыка.
- 4. Классификация операционных систем.
- 5. Длинные и короткие имена файлов. Требования к именам.
- 6. Рабочий стол. Панель задач. Назначение панели задач.
- 7. Главное меню, назначение, команды.
- 8. Дать определения файловой системы, папки, структуры папок.
- 9. Операции с файловой структурой.
- 10. Способы копирования и перемещения объектов.
- 11. Способы переименование и удаление объектов.
- 12. Способы создания папок.
- 13. Способы создания ярлыков.
- 14. Виды окон Windows. Кнопки управления окном.
- 15. Что такое буфер обмена? Принцип его использования.
- 16. Вызов контекстного меню для значков. Назначение и состав контекстного меню?
- 17. Создание ярлыков для папок. Файлов.
- 18. Диспетчер задач.
- 19. Возможности текстового процессора MS Word.
- 20. Структура окна текстового процессора MS Word.
- 21. Лента: содержание вкладок.
- 22. Шаблон: понятие, назначение, типы.
- 23. Стиль: понятие назначение, виды.
- 24. Способы сохранения документов в текстовом редакторе процессора MS Word.
- 25. Способы открытия документов в MS Word.
- 26. Способы закрытия документов в MS Word.
- 27. Правила ввода текста.
- 28. Приемы выделения фрагментов текста
- 29. Способы копирования и перемещения фрагментов текста.
- 30. Проверка правописания. Типы ошибок, способы исправления.
- 31. Форматирование текста (основные приемы, команды).
- 32. Форматирование страниц документа (основные приемы, команды).
- 33. Сноски: понятие, типы, создание.
- 34. Колонтитулы: понятие, виды, создание.
- 35. Списки: понятие, виды, создание.
- 36. Способы создания таблиц в текстовом редакторе процессоре MS Word.
- 37. Графические объекты в текстовых документах.
- 38. Вставка математических формул.
- 39. Вставка закладок, гиперссылок..
- 40. Печать документа.

#### Вопросы для экзамена:

- 51. Основные понятия экономической информатики.
- 52. Понятие информации, ее свойства.
- 53. Процедуры обработки информации (сбор, формализация, фильтрация, архивация, сортировка, защита, транспортировка, преобразование).
- 54. Единицы измерения информации в компьютере.
- 55. Системы счисления. Примеры позиционных и непозиционных систем счисления. Правила перевода из одной системы счисления в другую.
- 56. Арифметические действия в двоичной системе счисления.
- 57. История развития вычислительной техники.
- 58. Характеристика поколений ЭВМ.
- 59. Понятие вычислительной машины и принципы организации ее работы, сформулированные Джоном Фон Нейманом.
- 60. Классификация современных компьютеров.
- 61. Классификация персональных компьютеров. Особенности архитектуры IBM PC совместимых компьютеров.
- 62. Устройство ПЭВМ: основные компоненты системного блока.
- 63. Устройство ПЭВМ: состав системной платы (микропроцессор, запоминающие устройства  $(O3Y, K5III, H3Y)$ ).
- 64. Устройство ПЭВМ: клавиатура
- 65. Устройство ПЭВМ: монитор.
- 66. Дополнительные устройства ПЭВМ (ввода; вывода; ВЗУ; управления; устройства, выполняющие одновременно функции ввода и вывода информации в/из ПЭВМ).
- 67. Классификация программного обеспечения ПЭВМ.
- 68. Понятие и состав базового (системного) программного обеспечения.
- 69. Понятие операционной системы. Классификация операционных систем.
- 70. Различные типы операционных систем.
- 71. Программные оболочки операционных систем (Norton Commander, Far).
- 72. Файловая система и файловая структура.
- 73. Служебные программы, программы технического обслуживания.
- 74. Что такое компьютерный вирус. Антивирусные программы.
- 75. Классификация прикладного программного обеспечения.
- 76. Характеристика программ обработки текстов.
- 77. Характеристика электронных таблиц.
- 78. Понятие баз данных. Системы управления базами данных.
- 79. Интегрированные программные средства (пакет MS Office).
- 80. Профессиональные программы.
- 81. Компьютерные сети. Классификация сетей.
- 82. Локальные сети. Топология сетей.
- 83. Глобальные сети. Сеть Internet. Сервисные услуги.
- 84. Алгоритмизация. Понятие алгоритма, свойства алгоритмов.
- 85. Способы задания алгоритмов.
- 86. Типы вычислительных процессов: линейный, разветвляющийся, циклический.
- 87. Классификация языков программирования.
- 88. Этапы решения задач на ЭВМ.
- 89. Основные понятия объектно-ориентированного программирования.
- 90. Создание форм для Windows в Visual Basic.

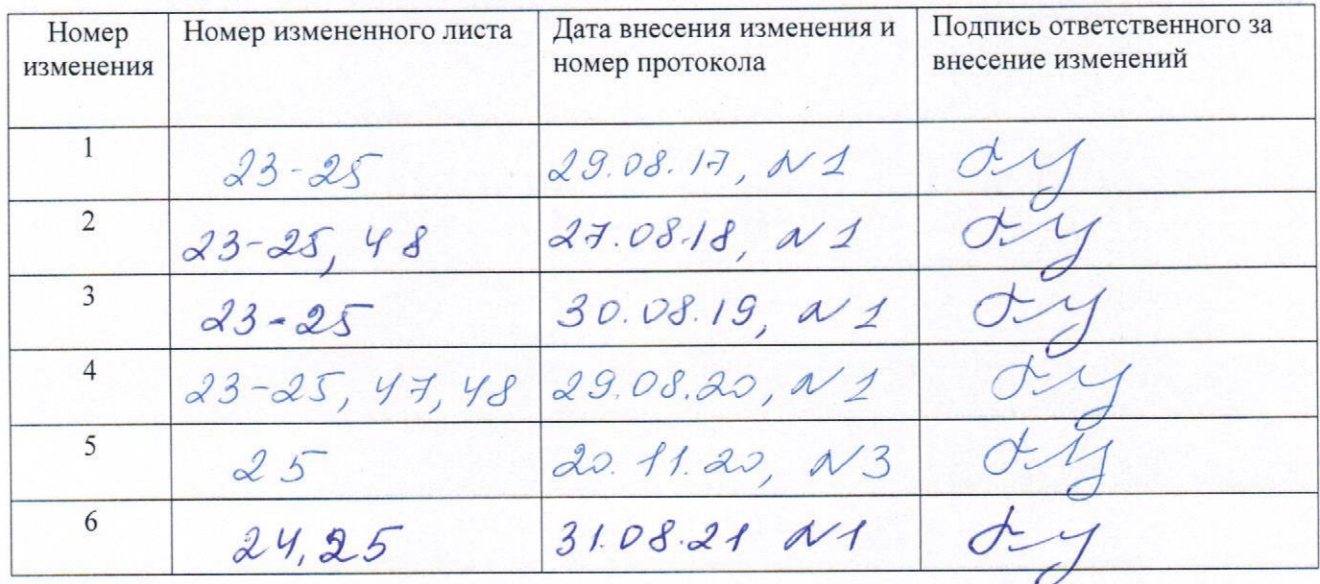

# ЛИСТ РЕГИСТРАЦИИ ИЗМЕНЕНИЙ